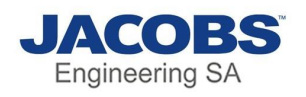

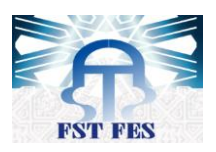

## Table des matières

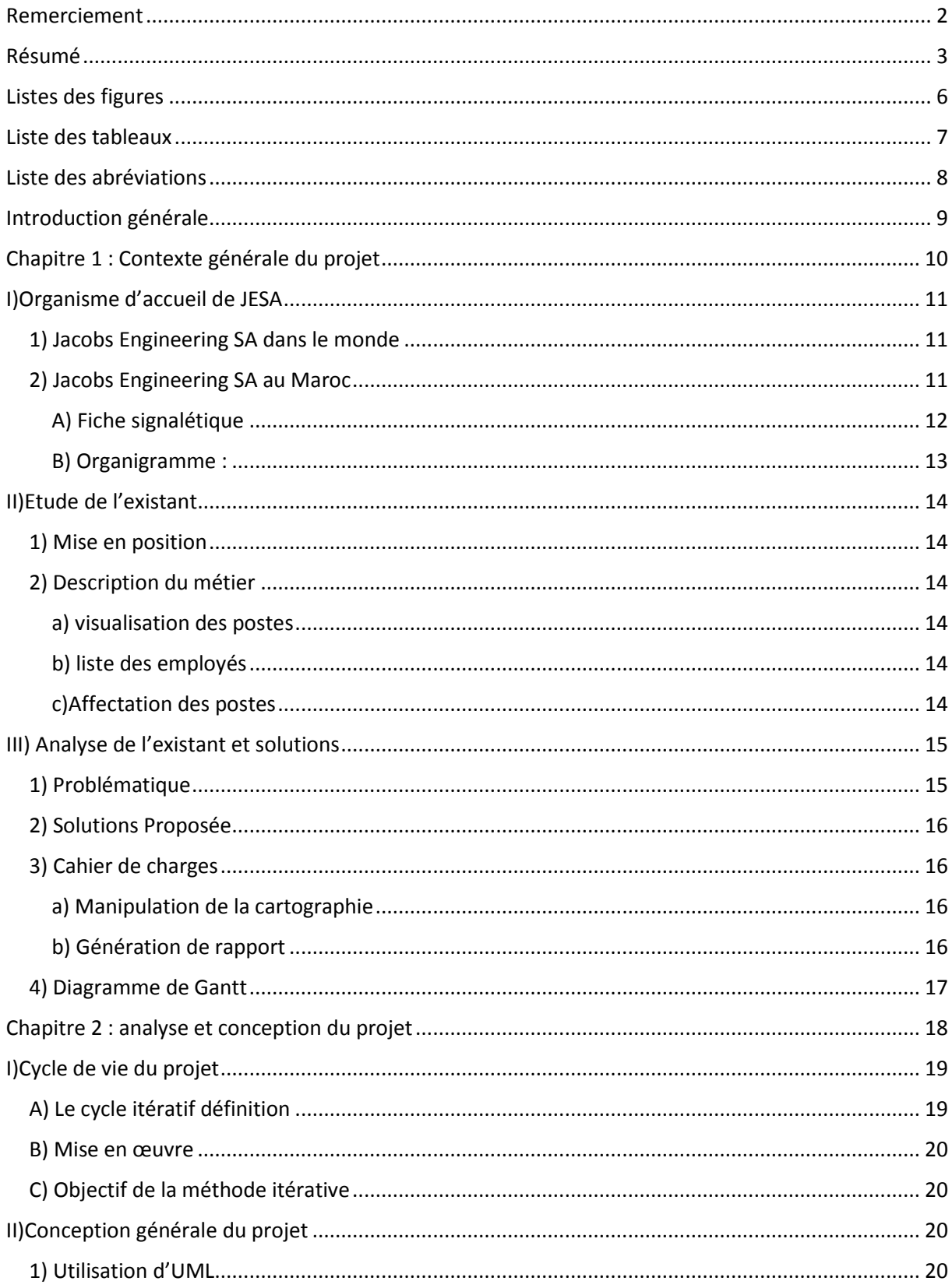

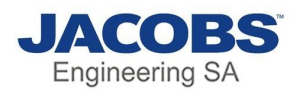

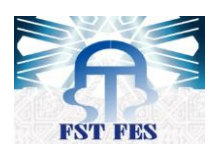

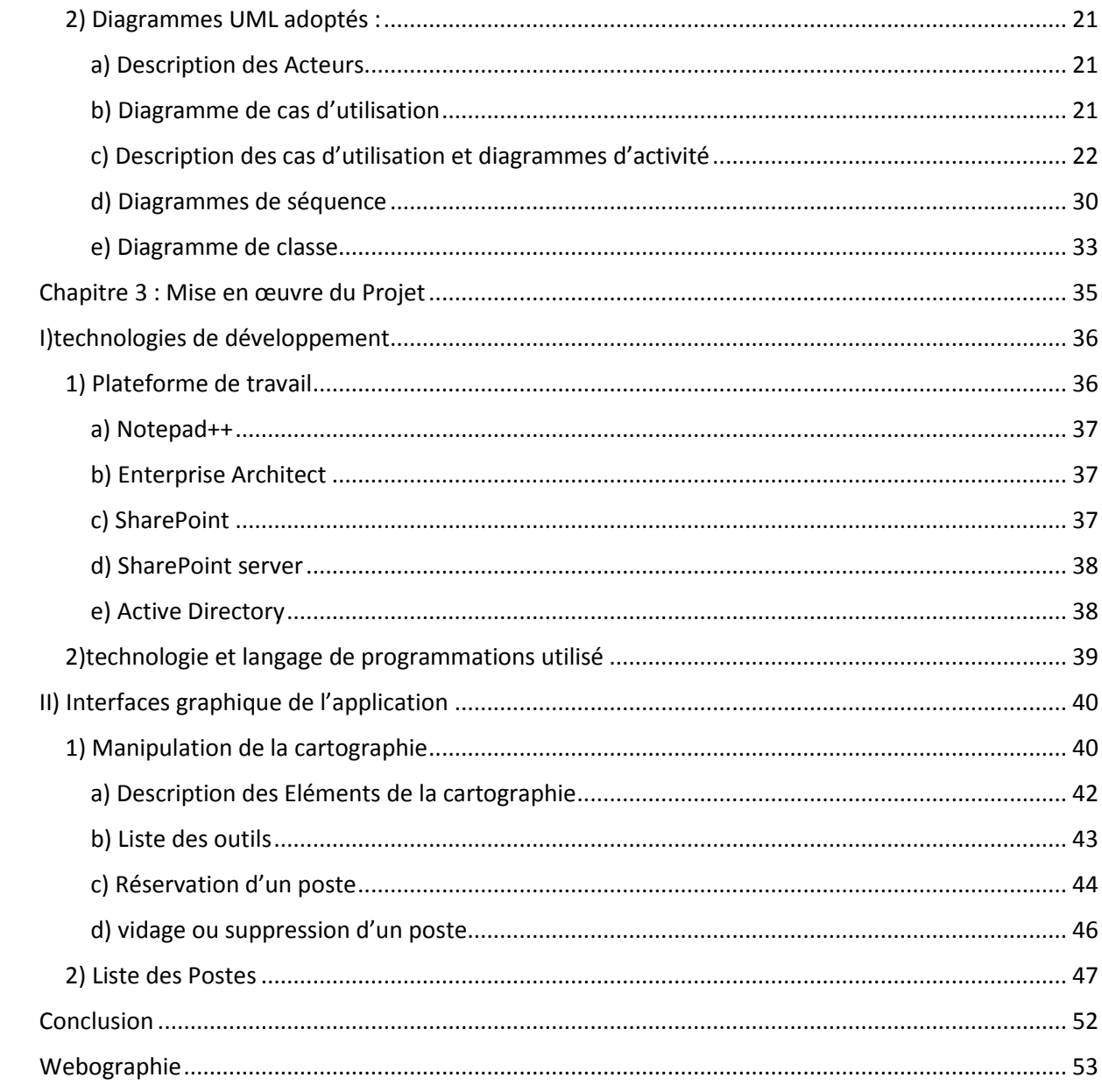

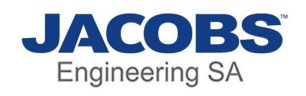

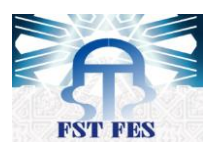

## <span id="page-2-0"></span>Listes des figures

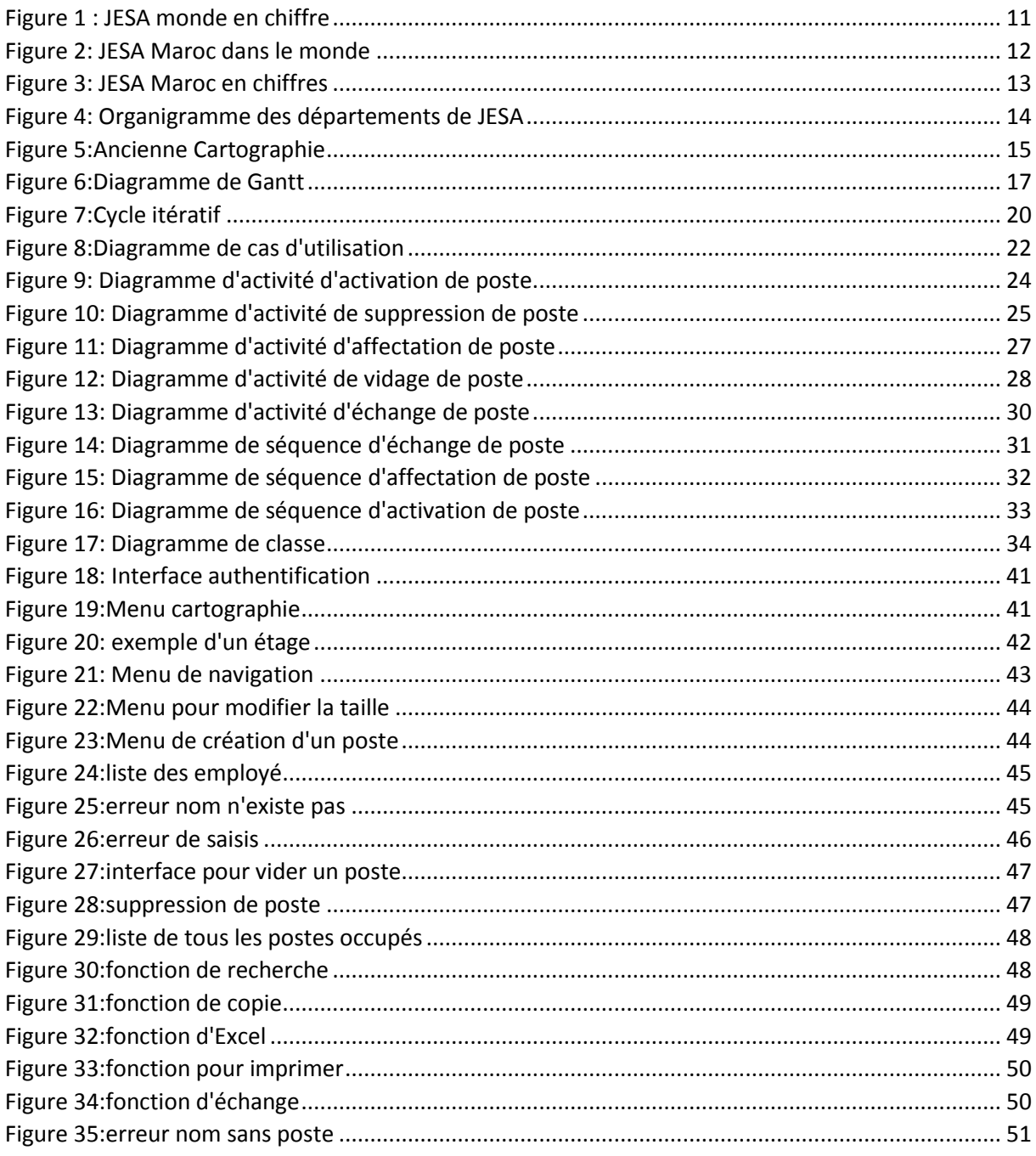

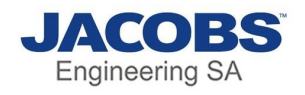

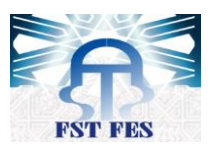

## <span id="page-3-0"></span>Liste des tableaux

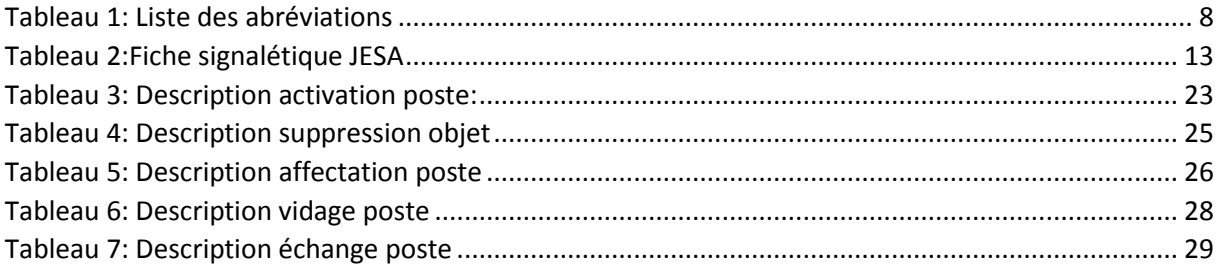

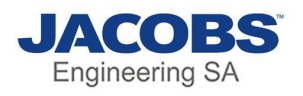

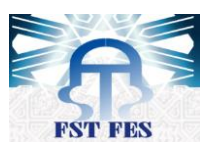

## <span id="page-4-0"></span>Liste des abréviations

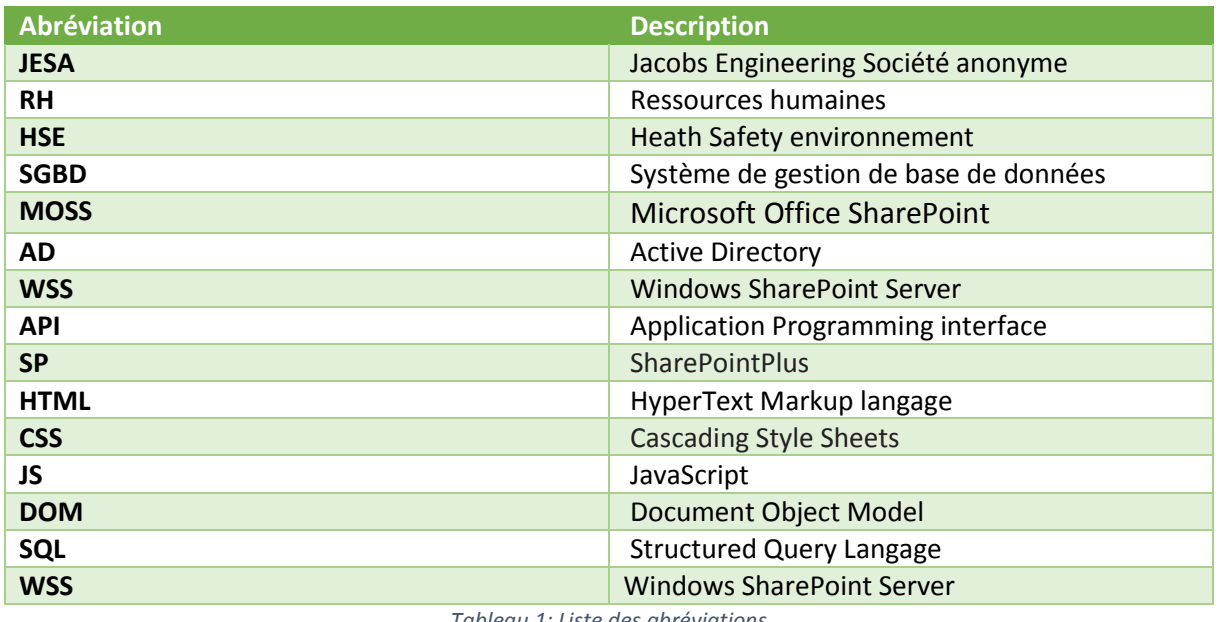

<span id="page-4-1"></span>*Tableau 1: Liste des abréviations*

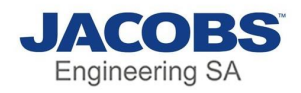

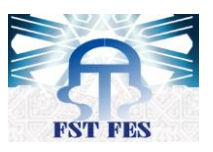

## Introduction générale

<span id="page-5-0"></span>Dans le cadre de notre formation universitaire à la faculté des Sciences et techniques de Fès en licence génie informatique, nous sommes amenées à réaliser un projet de fin d'études pour consolider nos connaissances théoriques et les mettre en pratique dans le cadre d'un milieu professionnel au sein d'une entreprise.

Mon stage s'est déroulé au sein de Jacobs Engineering SA (Société anonyme) qui est connue sous le nom de JESA, pour une période qui dure 2 mois, du 02/04/2018 au 02/06/2018. Durant cette période il m'a était confié de réaliser une application web de gestion des réservations des bureaux des employés. Cette application vise à automatiser le système de gestion de postes ainsi de faciliter cette tâche.

Afin de réaliser cette mission j'ai découpé le travail selon trois chapitres :

Le 1<sup>er</sup> chapitre présente le cadre général du projet en décrivant l'organisme d'accueil de JESA, la problématique du sujet ainsi que la méthodologie et la répartition du travail au niveau de la période de stage.

Le 2<sup>ème</sup> chapitre détaillera l'analyse fonctionnelle et la conception du projet en utilisant les diagrammes d'UML.

Le 3<sup>ème</sup> chapitre est consacré à la présentation de l'application réaliser, les outils de développement et les langages de programmation utilisés.

A la fin de ce rapport je terminerai par une conclusion générale et les perspectives du travail.

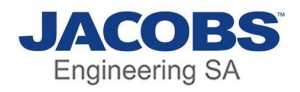

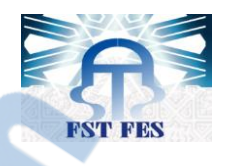

# <span id="page-6-0"></span>Chapitre 1 :Contexte générale du projet

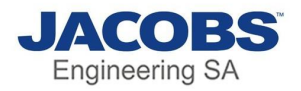

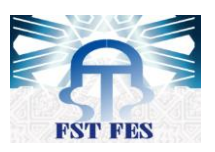

## <span id="page-7-0"></span>I)Organisme d'accueil de JESA

Jacobs Engineering SA est un bureau d'études et de conseil en ingénierie américain, et leader mondiale dans l'ingénierie.

#### <span id="page-7-1"></span>1) Jacobs Engineering SA dans le monde

L'histoire de JESA commence avec la fondation de la société par Joseph Jacobs en 1947, le siège social se situe à Dallas aux États-Unis, le PDG actuel est Steven J. Demetriou, la figure cidessous montre JESA en chiffre.

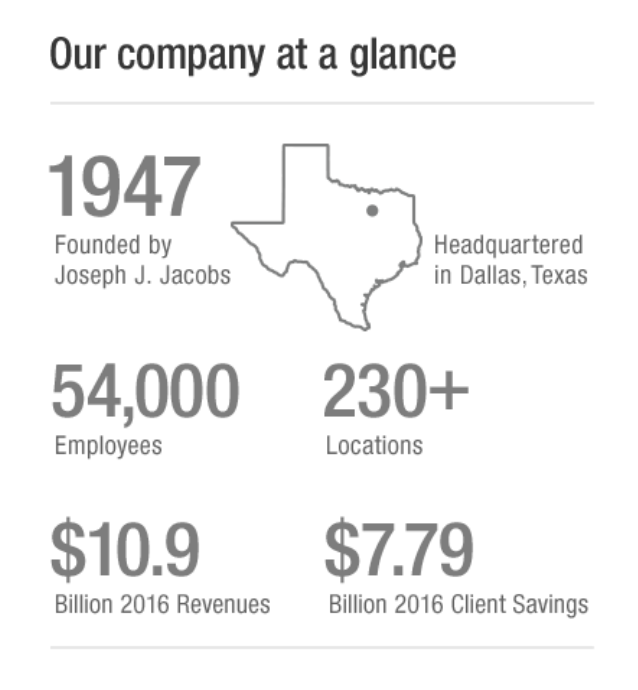

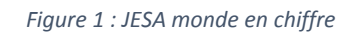

<span id="page-7-3"></span><span id="page-7-2"></span>2) Jacobs Engineering SA au Maroc

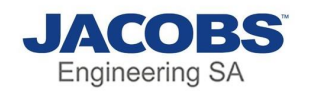

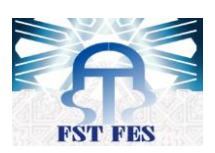

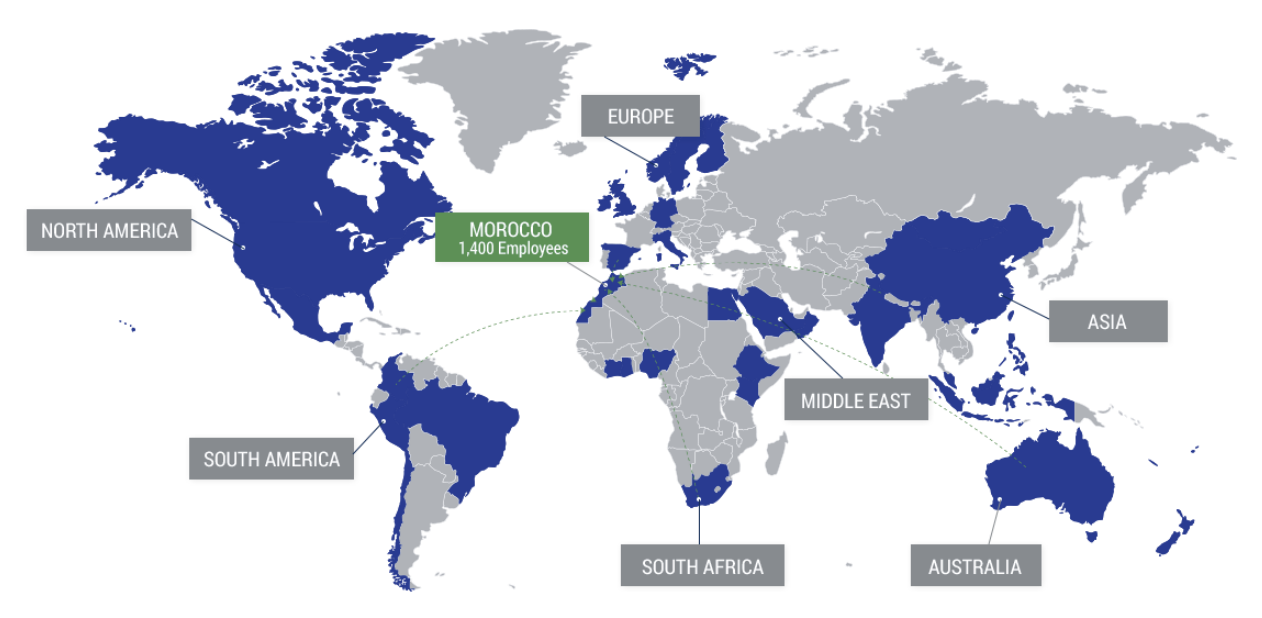

*Figure 2: JESA Maroc dans le monde*

<span id="page-8-1"></span>Jacobs Engineering S.A. (JESA) est le plus grand groupe d'ingénierie au Maroc. Il s'agit d'une joint-venture entre deux leaders mondiaux dans leurs domaines : OCP SA, leader mondial des phosphates et dérivés, et Jacobs Engineering Group Inc., l'un des plus importants et diversifiés fournisseurs de services techniques et de construction au monde. Rabat, Abidjan, Addis-Abeba et Lakeland ; Jacobs Engineering S.A. a plus de 1400 employés (locaux et expatriés) offrant une approche complète avec des capacités complètes, en collaboration avec des experts dans leur domaine au sein du réseau mondial de Jacobs.

Ce modèle d'affaires, combinant la livraison de projets locaux avec une expertise mondiale reconnue par l'industrie, est un avantage unique pour nos clients que seule JESA peut fournir dans la région.

Jacobs Engineering S.A. est une ressource clé et un catalyseur pour la prestation de services professionnels de classe mondiale au Maroc et en Afrique

#### <span id="page-8-0"></span>A) Fiche signalétique

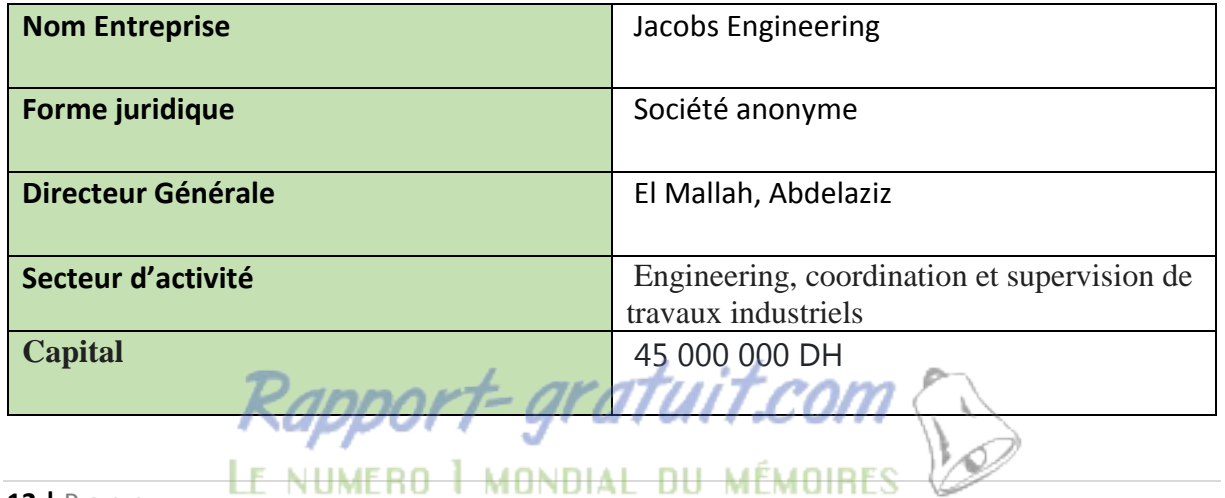

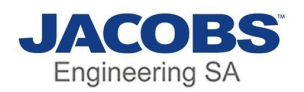

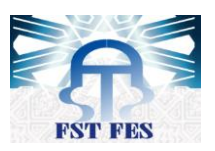

| <b>Chiffre d'affaire</b> | 1 418 716 000 dhs                        |  |  |
|--------------------------|------------------------------------------|--|--|
|                          |                                          |  |  |
| <b>Siege Social</b>      | Imm No. 5 - Zénith Millenium, Casablanca |  |  |
|                          | 20270, Maroc                             |  |  |
| <b>Tel</b>               | $+212(0)522877000$                       |  |  |
|                          |                                          |  |  |
| <b>Email</b>             | $info@jacobs-esa.com$                    |  |  |
|                          |                                          |  |  |

*Tableau 2:Fiche signalétique JESA*

<span id="page-9-2"></span>La figure ci-dessous montre JESA Maroc en chiffre :

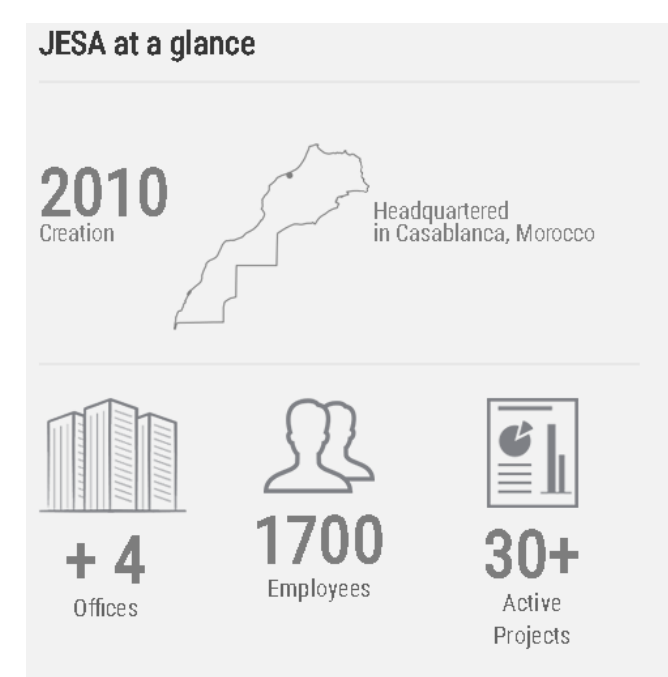

*Figure 3: JESA Maroc en chiffres*

#### <span id="page-9-1"></span><span id="page-9-0"></span>B) Organigramme :

L'organigramme suivant montre les différents départements de JESA :

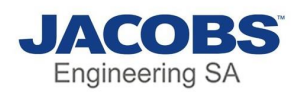

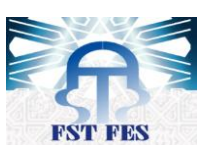

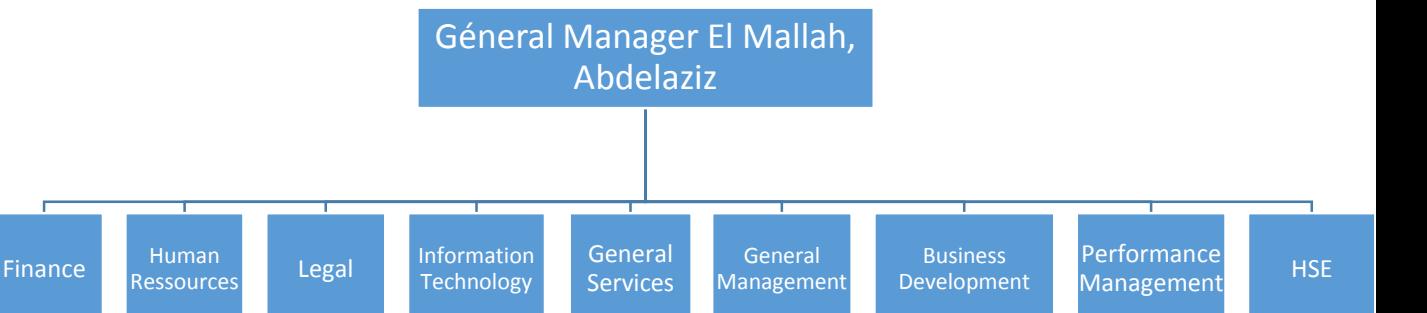

*Figure 4: Organigramme des départements de JESA*

## <span id="page-10-6"></span><span id="page-10-0"></span>II)Etude de l'existant

#### <span id="page-10-1"></span>1) Mise en position

Le service général a comme une partie de son métier, la gestion des postes des employés, c'est-à-dire affecter chaque personne à son poste et avoir une vue complète sur tous les postes et les employés n'ayant pas de bureau.

Pour ce faire, le service dispose d'un fichier Excel générer par le département des ressources humaines contenant les informations sur chaque employé et l'implémente à chaque fois par les bureaux associés à chaque employé

#### <span id="page-10-2"></span>2) Description du métier

#### a) visualisation des postes

<span id="page-10-3"></span>Au début de chaque semaine, un agent du service général est chargé de faire une tournée des postes et voir les postes vide ainsi que les postes occupés et noter chacun d'eux un par un et envoyé les informations aux responsables du service général.

#### b) liste des employés

<span id="page-10-4"></span>À chaque fois que la tournée des postes est faite le département des ressources humaines envoie une liste récente de tous les employés chez Jacobs au service général, en plus le département RH envoie un message à ce dernier à chaque fois qu'une personne est recrutée. Le message contient les informations sur le nouveau recru.

#### c)Affectation des postes

<span id="page-10-5"></span>Lorsque la base de données des employés et les informations sur les postes sont prêtes, le responsable commence à modifier manuellement les affectations des postes dans un fichier Excel, et quand il reçoit un message de la part du RH contenant le nouveau recru, le service l'ajoute manuellement dans le fichier Excel vu que la base du RH s'envoie hebdomadairement et non pas quotidiennement.

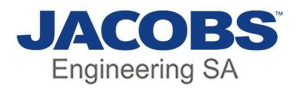

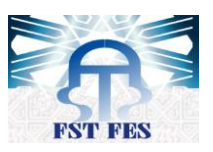

#### <span id="page-11-0"></span>III) Analyse de l'existant et solutions

#### <span id="page-11-1"></span>1) Problématique

Après l'utilisation de ce processus, on a remarqué qu'il y a des problèmes ce qui rend la manipulation de gestion des postes difficile et couteuse en matière de temps, sachant que dans le monde des entreprises le temps est un facteur puissant qu'il ne faut pas perdre. On cite en dessous les différents problèmes :

#### **Outils traditionnel**

Sur Excel on fait le dessin de chaque poste en combinant des tables pour créer des postes et écrire les noms ainsi que les numéros des postes sur chaque carreau, le problème c'est qu'on ne peut pas modifier la position de chaque poste, il faut toujours effacer le numéro de poste et le nom et créer un autre cela est une perte de temps inutile, la figure ci-dessous montre un exemple de cartographie

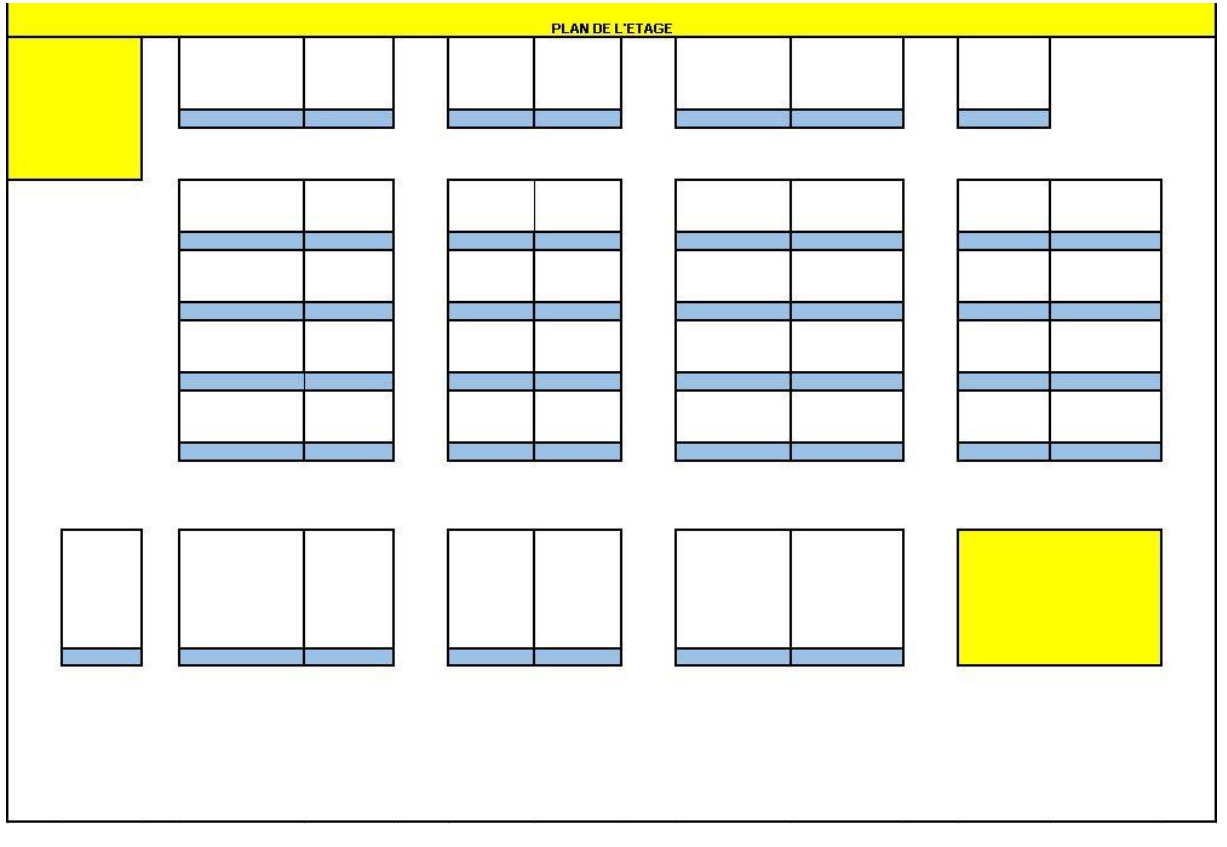

*Figure 5:Ancienne Cartographie*

<span id="page-11-2"></span>**Pas de Synchronisation avec la base de donnée du RH**

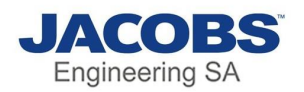

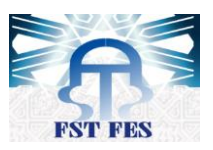

Pour modifier la cartographie il faut absolument avoir la base de données récente du RH, donc le service général toujours dépend du fichier Excel envoyé par le RH, et les nouvelles recrues sont ajoutées manuellement dans le fichier Excel du service général d'où la perte de temps.

#### <span id="page-12-0"></span>2) Solutions Proposée

Pour éviter le problème du temps et simplifier la manipulation de la cartographie nous avons proposé de créer une application web connecter directement avec la base de données du RH basant sur JavaScript et SharePoint comme SGBD.

L'application aura pour but d'établir les taches suivantes :

- $\checkmark$  Automatiser la gestion des postes, donc on va avoir un nouveau système avec beaucoup de fonctionnalités.
- $\checkmark$  Avoir une synchronisation automatique avec la base de données des RH sans dépendance du fichier Excel envoyé par ce dernier pour faire la cartographie.
- $\checkmark$  Facilité la manipulation des postes dans la cartographie et pouvoir les déplacait dans l'endroit voulu d'une façon très simple.
- $\checkmark$  Aboutir à un système ergonomique.

#### <span id="page-12-1"></span>3) Cahier de charges

Après avoir fait une réunion avec le directeur du service général et ses coéquipiers, nous sommes arrivés à élaborer un cahier des charges qui rassemble les éléments suivants :

<span id="page-12-2"></span>a) Manipulation de la cartographie

- $\checkmark$  Le système doit permettre au responsable de créer les postes de chaque étage et les déplacer à l'endroit souhaité.
- $\checkmark$  En plus de la création de postes, le système doit être capable de manipuler la taille des éléments créée.
- $\checkmark$  Le système doit permettre d'ajouter à chaque poste son numéro et de lui affecter à un employé ou même à une personne venant d'une autre entreprise et qui a besoin d'un poste.
- $\checkmark$  Le système doit permettre de vider (n'affecter aucun nom) un poste qui n'est plus utilisé ou même de le supprimer.
- $\checkmark$  Le système doit être connecté directement à la base de données des ressources humaines pour ne pas avoir ajouté à chaque fois les nouveaux recrus.

#### <span id="page-12-3"></span>b) Génération de rapport

 $\checkmark$  Le système doit permettre de créer automatiquement un tableau contenant tous les postes occupés avec les noms de l'occupant ainsi que le building (bâtiment) et le floor (étage) de chaque poste.

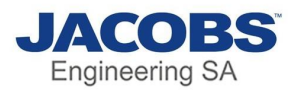

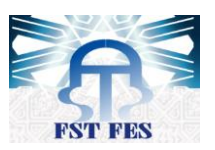

 Le tableau généré devra avoir la possibilité d'être imprimé, et transformer en fichier Excel et d'autres fonctionnalités comme échanger 2 personnes.

#### <span id="page-13-0"></span>4) Diagramme de Gantt

Le diagramme de Gantt est outil qui permet de visualiser dans le temps les diverses taches composant un projet.

Ci-dessous le diagramme de Gantt effectuer durant toute la période du projet

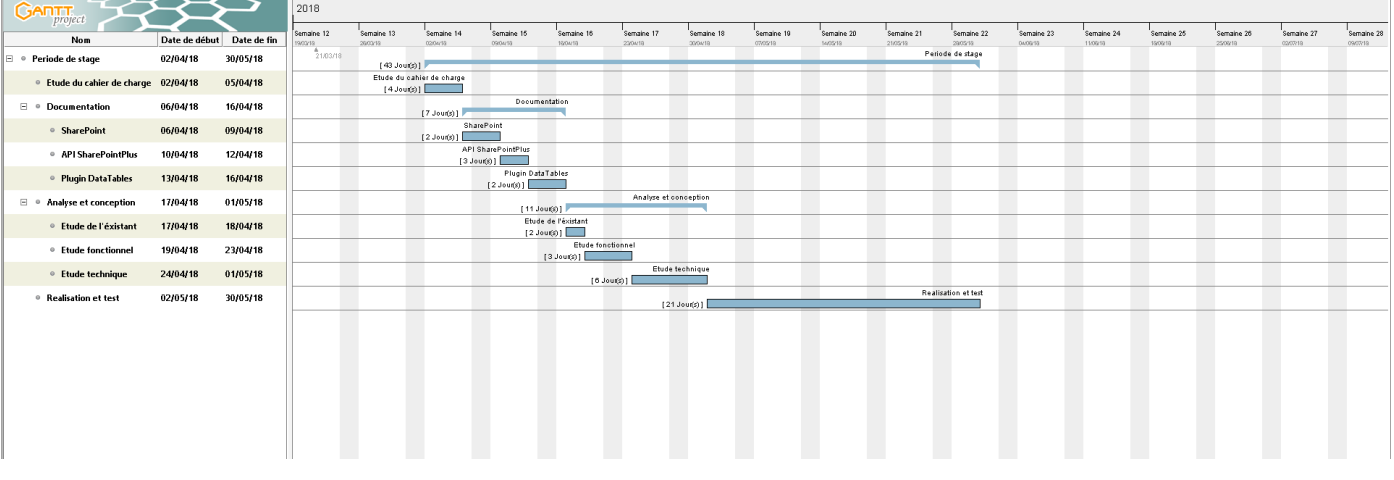

<span id="page-13-1"></span>*Figure 6:Diagramme de Gantt*

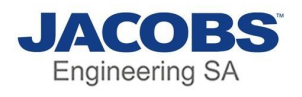

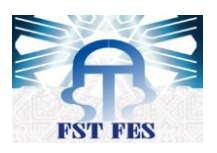

# <span id="page-14-0"></span>Chapitre 2 : analyse et conception du projet

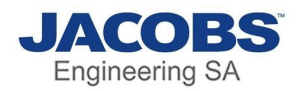

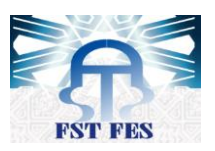

#### <span id="page-15-0"></span>I)Cycle de vie du projet

Le « **cycle de vie d'un logiciel** » (en anglais software lifecycle), désigne toutes les étapes du développement d'un logiciel, de sa conception à sa disparition. L'objectif d'un tel découpage est de permettre de définir des jalons intermédiaires permettant la **validation** du développement logiciel, c'est-à-dire la conformité du logiciel avec les besoins exprimés, et la **vérification** du processus de développement, c'est-à-dire l'adéquation des méthodes mises en œuvre.

#### <span id="page-15-1"></span>A) Le cycle itératif définition

Dans notre projet nous avons utilisé **le cycle itératif**. Cette méthode se décompose en 6 étapes, dont 4 qui en constituent le « cœur » :

- **L'expression de besoin :** Le client exprime son besoin, en décrivant les usages correspondant au produit fini tel qu'il peut l'imaginer. Cela doit répondre aux questions « Que veut-on ? » et « À quel coût ? et dans une moindre mesure avec les spécifications fonctionnelles. L'idée reste que les informations en entrée peuvent être modifiées par la suite du processus.
- **Le cœur du processus itératif :**
	- o **Spécification :** C'est la traduction en langage technique des besoins fournis en entrée. C'est la réponse aux questions « qu'est-ce qu'on fait ? » et « comment on va le faire ? ».
	- o **Développement :** Il s'agit de la réalisation concrète de ce qui a été défini.
	- o **Validation :** C'est l'ensemble des tests qui permettent de s'assurer que le développement effectué correspond bien à ce qui était attendu.
	- o **Évaluation :** Cette étape sert à effectuer un retour sur les écueils rencontrés et les fonctionnalités abandonnées pendant les 3 étapes précédentes, et l'utiliser comme informations d'entrée pour un nouveau cycle.
- **Déploiement :** Les livrables qui ont été validés sont déployés pour que le client y ait accès.

L'image ci-dessous exprime la méthode en forme de schéma :

Rapport-gratuit.com

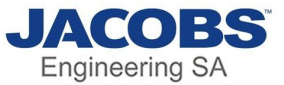

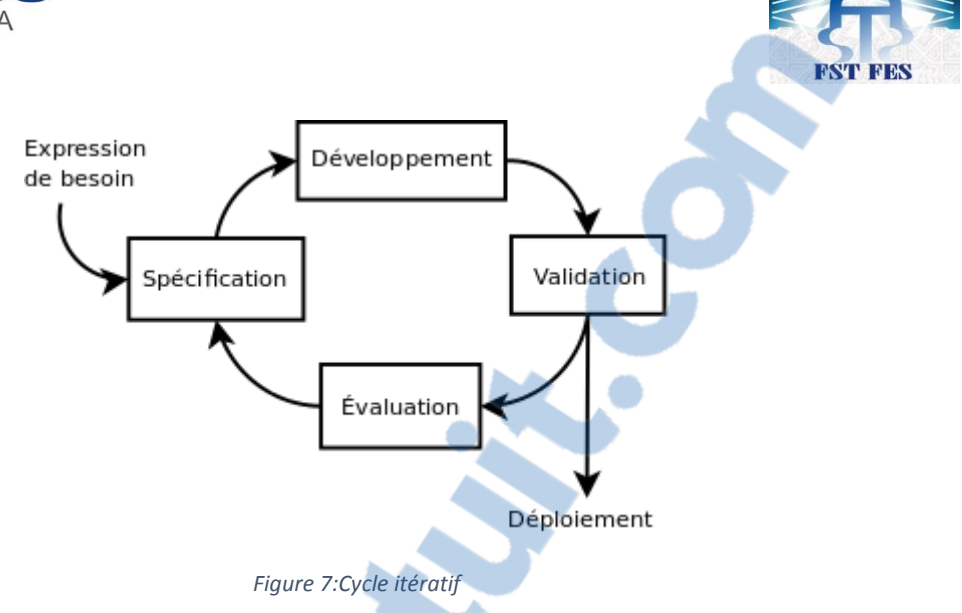

#### <span id="page-16-4"></span><span id="page-16-0"></span>B) Mise en œuvre

Une part importante du travail n'est pas forcément évidente : l'étape de spécification sert à décider quelles sont les fonctionnalités qui vont être implémentées, mais surtout celles qui ne vont pas l'être. L'intérêt du cycle itératif est justement de se concentrer sur l'essentiel, puis de raffiner à chaque « tour de boucle ». Si on peut analyser précisément les besoins, pour en dégager le découpage des 2 ou 3 cycles itératifs (quelles seront les fonctionnalités à implémenter durant chaque cycle), cela veut dire qu'il est possible d'implémenter et de livrer rapidement les grandes lignes du projet.

#### <span id="page-16-1"></span>C) Objectif de la méthode itérative

La mise en place de cette méthode de travail est souvent satisfaisante. Elle permet d'obtenir un fonctionnement quasi-optimal, là où l'utilisation de méthodes de gestion de projet plus classiques ne générait que des retards.

La méthode du cycle itératif met l'accent sur la satisfaction du client, la réactivité de l'équipe et les livraisons fréquentes de nouvelles versions du produit dans le but de l'améliorer rapidement.

Les buts qui peuvent être atteints en mettant en place cette méthode sont :

- La prise en compte de l'évolution
- Etre en phase avec la réalité
- Bien adapté à l'approche objet (et inversement)

### <span id="page-16-2"></span>II)Conception générale du projet

#### <span id="page-16-3"></span>1) Utilisation d'UML

UML, c'est l'acronyme anglais de « Unified Modeling Language ». On le traduit par « Langage de modélisation unifié ». La notation UML est un **langage visuel** constitué d'un ensemble de schémas, appelés des **diagrammes**, qui donnent chacun une vision différente du projet à traiter. UML nous fournit donc des diagrammes pour **représenter** le logiciel à développer : son fonctionnement, sa mise en route, les actions susceptibles d'être effectuées par le logiciel, etc.

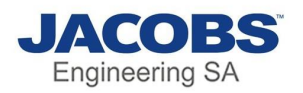

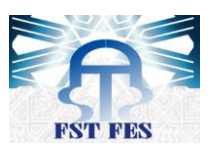

UML s'inspire de **L'approche objet** qui est une démarche qui s'organise autour de 4 principes fondamentaux. C'est une démarche :

- Itérative et incrémentale ;
- Guidée par les besoins du client et des utilisateurs ;
- Centrée sur l'architecture du logiciel ;
- Qui décrit les actions et les informations dans une seule entité.

L'approche objet nécessite une démarche itérative et incrémentale, c'est-à-dire que le concepteur doit faire des allers-retours entre les diagrammes initiaux et, les besoins du client et des utilisateurs perçus au fur et à mesure de la conception du logiciel afin de le modifier si nécessaire. Elle est guidée par les besoins du client.

#### <span id="page-17-0"></span>2) Diagrammes UML adoptés :

#### a) Description des Acteurs

<span id="page-17-1"></span>Puisque l'application est visée juste pour le responsable donc on aura un seul acteur, c'est celui qui va utiliser l'application.

Le responsable est chargé de créer, supprimer, des objets et modifier leur taille et qui seront ensuite activer pour devenir des postes. Le responsable peut affecter des employés sur des objets ou vider les objets. Ce dernier peut aussi consulter la liste des employés avec les postes occupés, et de le traduire en Excel, imprimer, échanger poste.

#### b) Diagramme de cas d'utilisation

<span id="page-17-2"></span>Les diagrammes de cas d'utilisation permettent de décrire l'interaction entre l'acteur et le système, on a construit le diagramme pour avoir une idée générale sur le fonctionnement de l'application

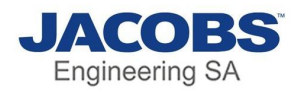

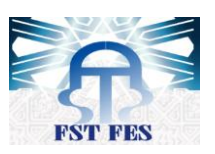

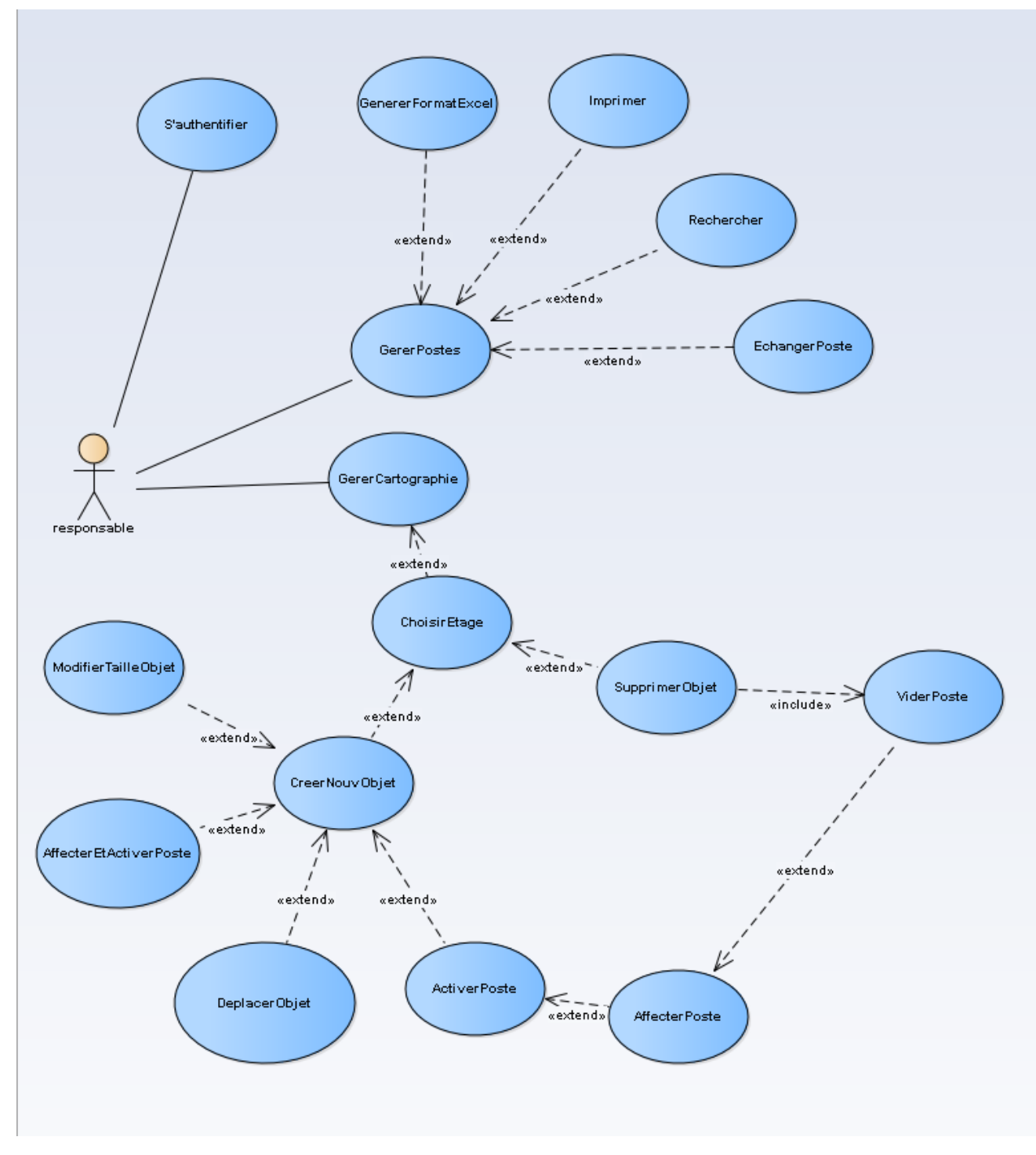

*Figure 8:Diagramme de cas d'utilisation*

<span id="page-18-1"></span><span id="page-18-0"></span>c) Description des cas d'utilisation et diagrammes d'activité

Après l'identification des cas d'utilisation, on a développé les fiches techniques de plusieurs cas, c'est-à-dire les scénarios et les scénarios alternatifs ainsi que le diagramme d'activité de chacune

t-grat UÍ 7 LE NUMERO I MONDIAL DU MÉMOIRES

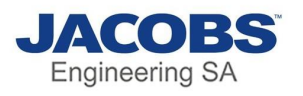

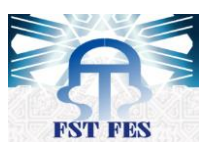

#### **Activer poste**

<span id="page-19-0"></span>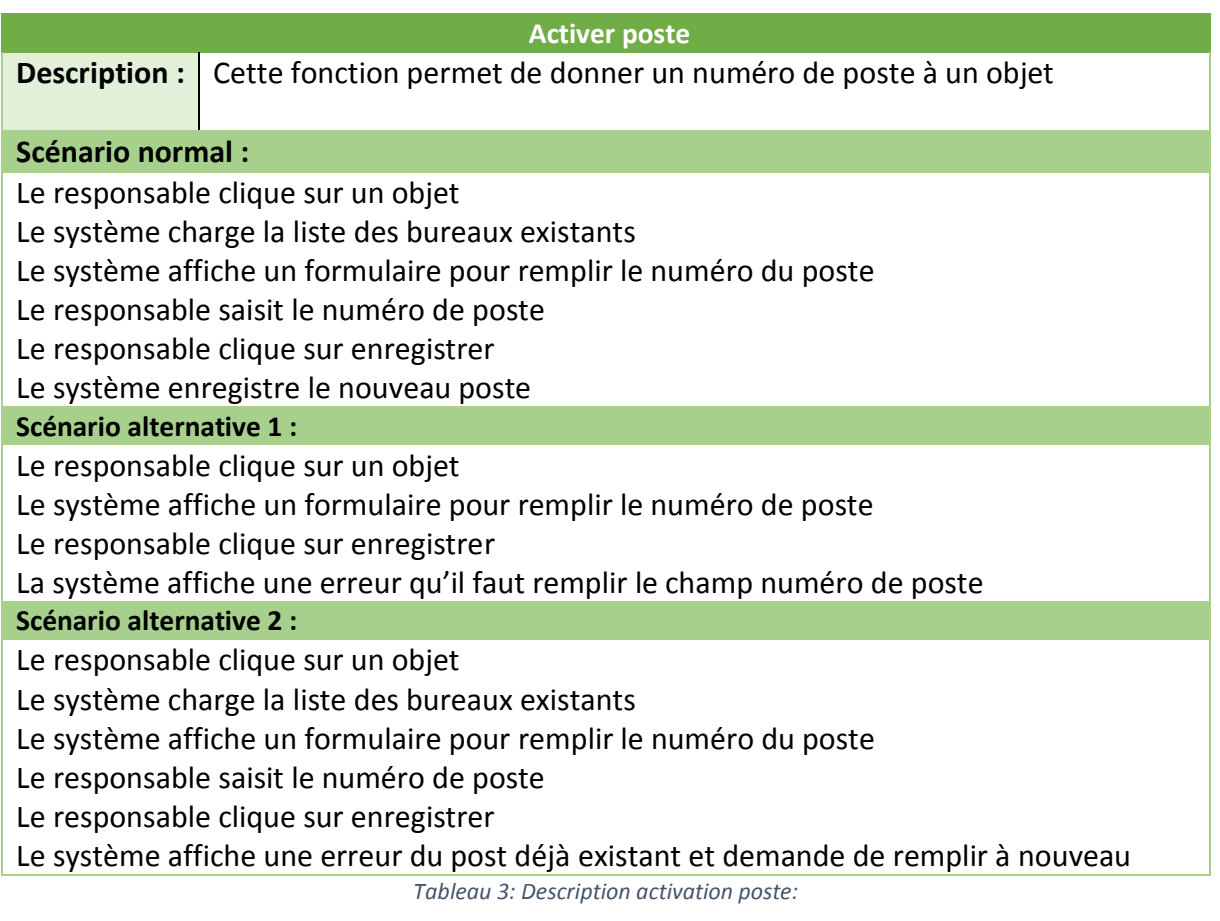

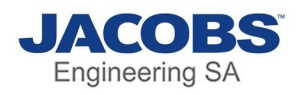

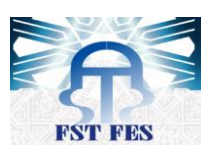

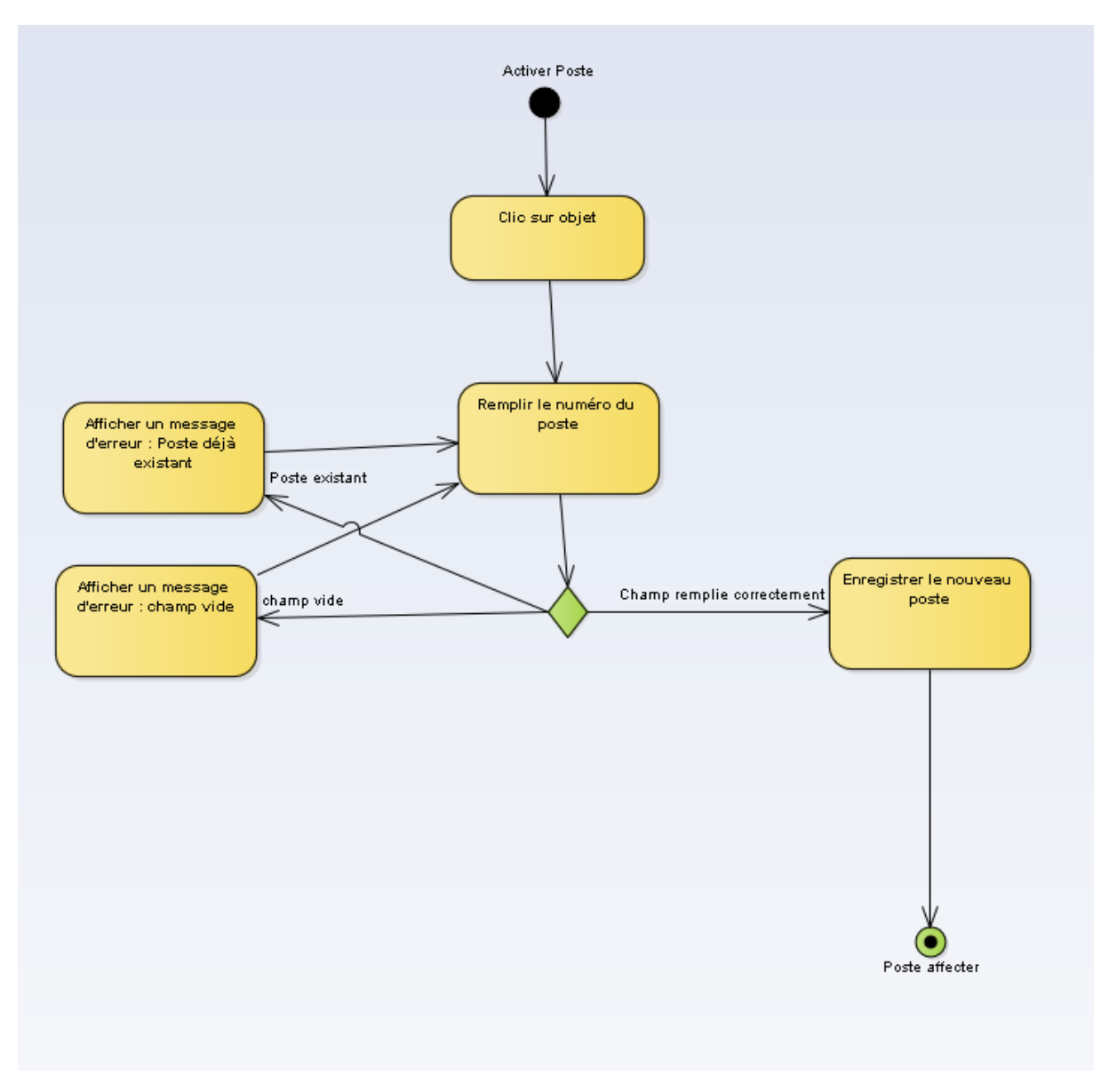

*Figure 9: Diagramme d'activité d'activation de poste*

<span id="page-20-0"></span>**•** Supprimer objet

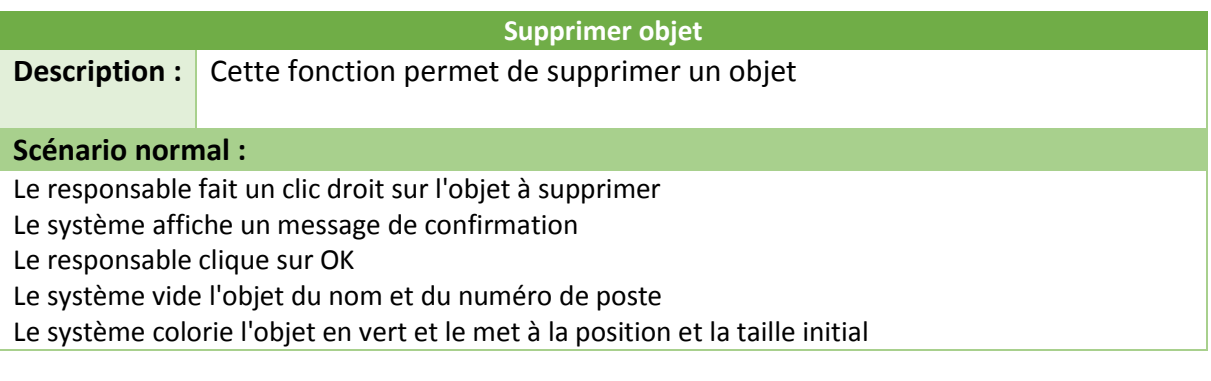

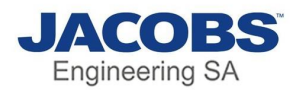

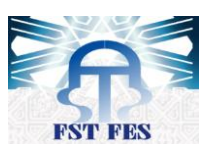

Le système efface l'objet de la vue d'utilisateur

Le système enregistre les modifications

#### **Scénario alternative :**

Le responsable fait un clic droit sur l'objet à supprimer

- Le système affiche un message de confirmation
- Le responsable clique sur annuler
- <span id="page-21-1"></span>Le système annule l'opération

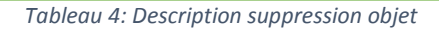

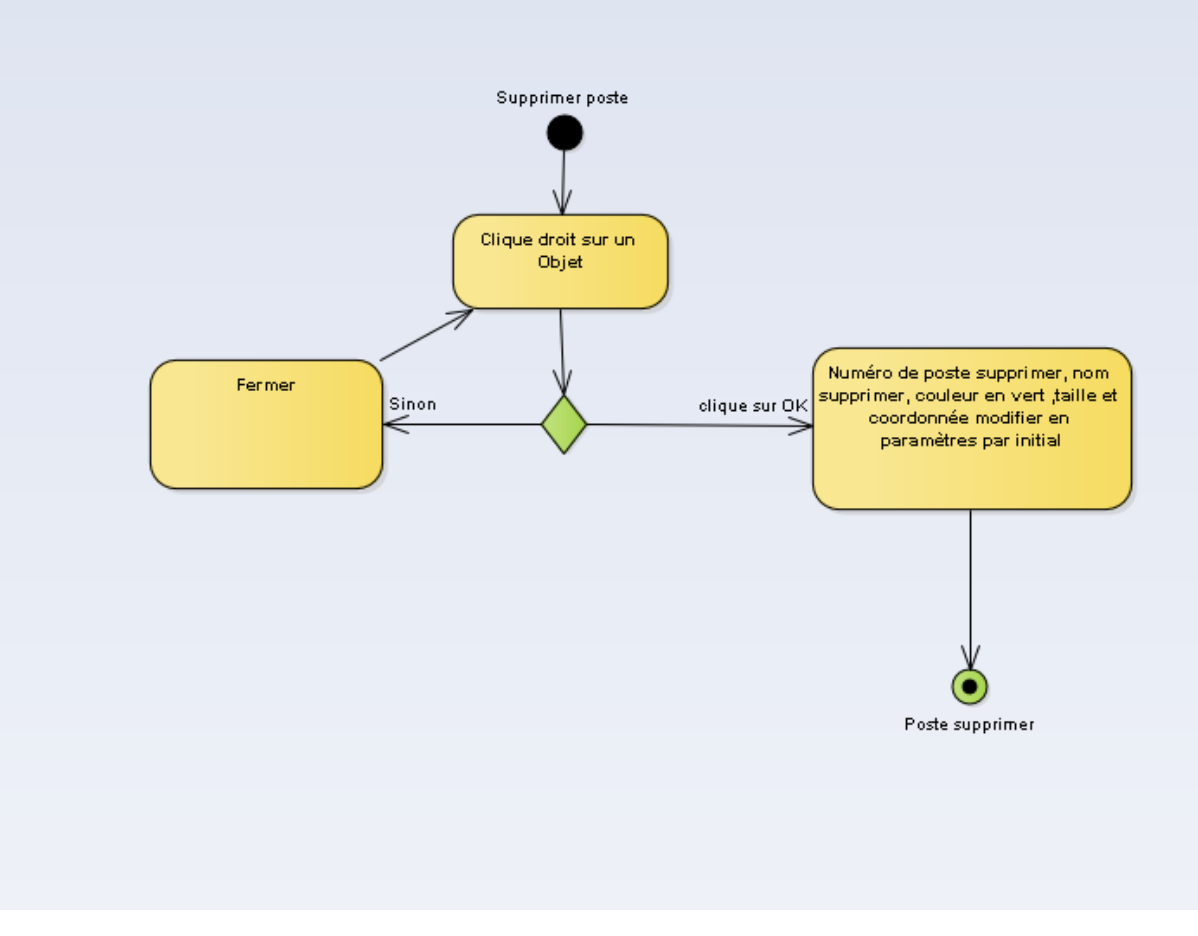

*Figure 10: Diagramme d'activité de suppression de poste*

<span id="page-21-0"></span>**Affecter poste**

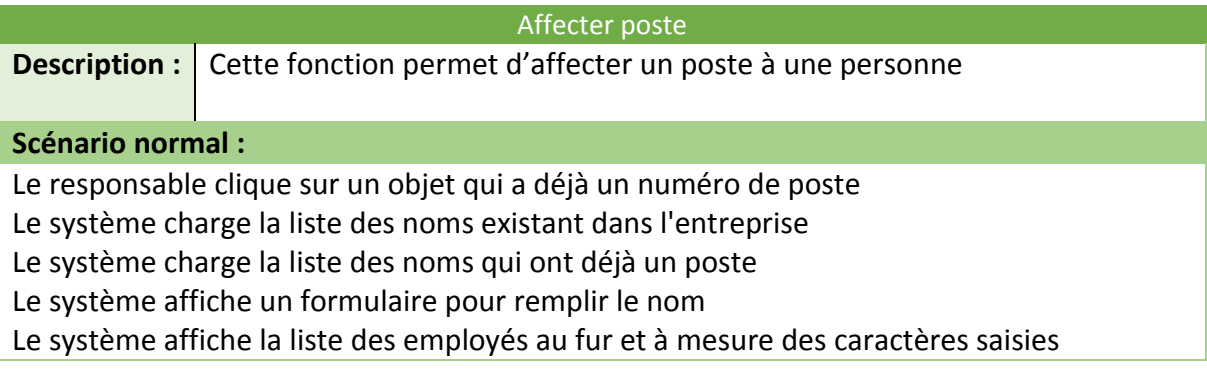

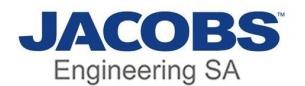

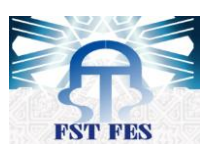

Le responsable saisie le nom

Le responsable clique sur enregistrer

Le système colorie l'objet en rouge et affecte ce poste à cette personne

le système enregistre les modifications

**Scénario alternative 1 :**

Le responsable clique sur un objet qui a déjà un numéro de poste

Le système charge la liste des noms existant dans l'entreprise

Le système charge la liste des noms qui ont déjà un poste

Le système affiche un formulaire pour remplir le nom

Le système affiche la liste des employés au fur et à mesure des caractères saisies

Le responsable saisie un nom qui n'est pas renseigner dans la liste afficher

Le responsable clique sur enregistrer

Le système détecte que le nom saisi manuellement n'a pas la même forme des noms déjà enregistrer

le système affiche un message d'erreur indiquant qu'il faut renseigner le nom comme dans l'exemple

**Scénario alternative 2 :**

Le responsable clique sur un objet qui a déjà un numéro de poste

Le système charge la liste des noms existant dans l'entreprise

Le système charge la liste des noms qui ont déjà un poste

Le système affiche un formulaire pour remplir le nom

Le système affiche la liste des employés au fur et à mesure des caractères saisies

Le responsable saisie le nom

Le responsable clique sur enregistrer

<span id="page-22-0"></span>le système affiche une erreur que ce nom a déjà un poste

*Tableau 5: Description affectation poste*

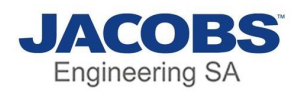

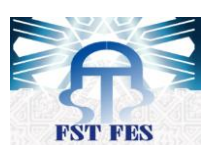

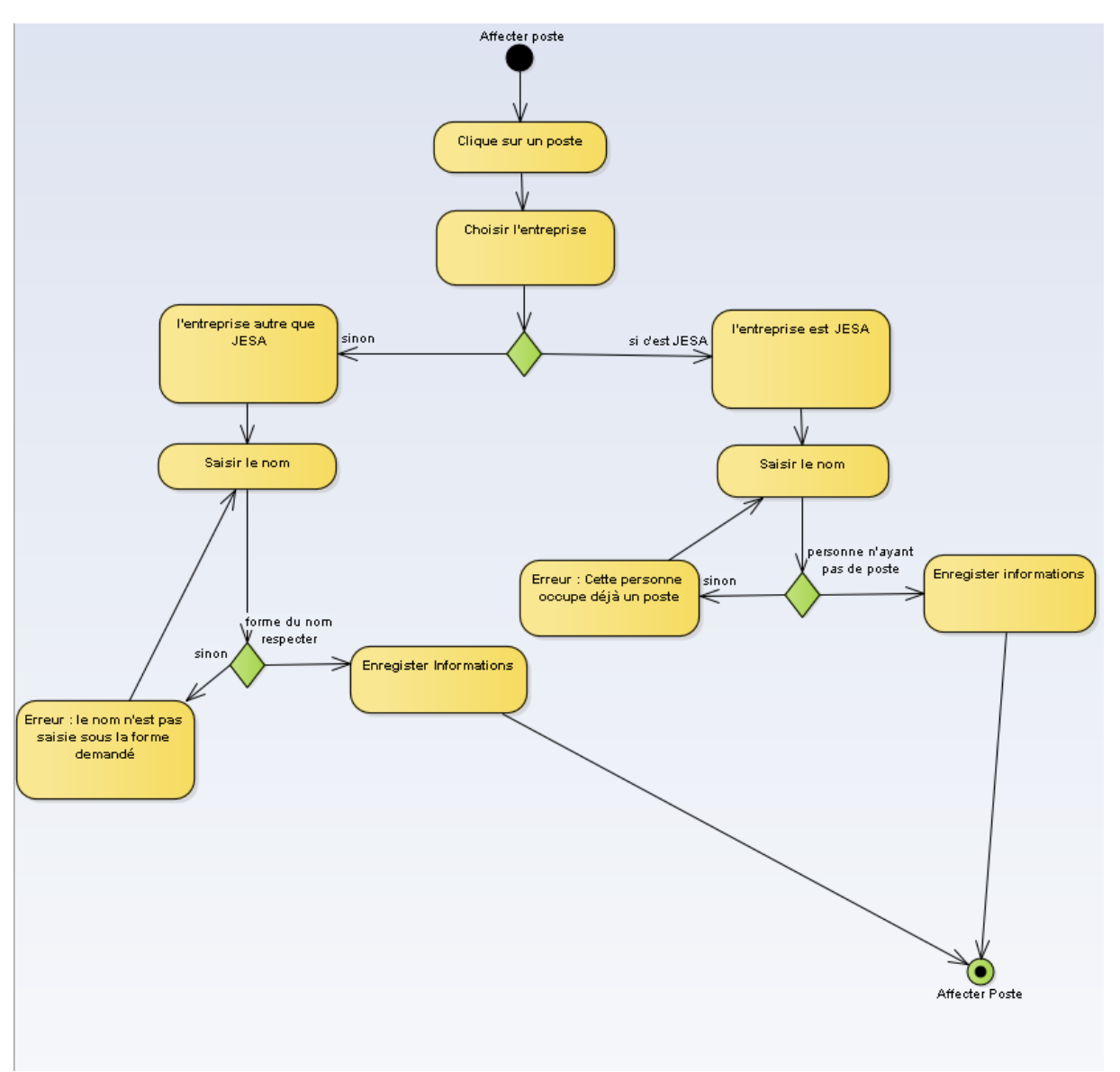

*Figure 11: Diagramme d'activité d'affectation de poste*

<span id="page-23-0"></span>**Vider poste**

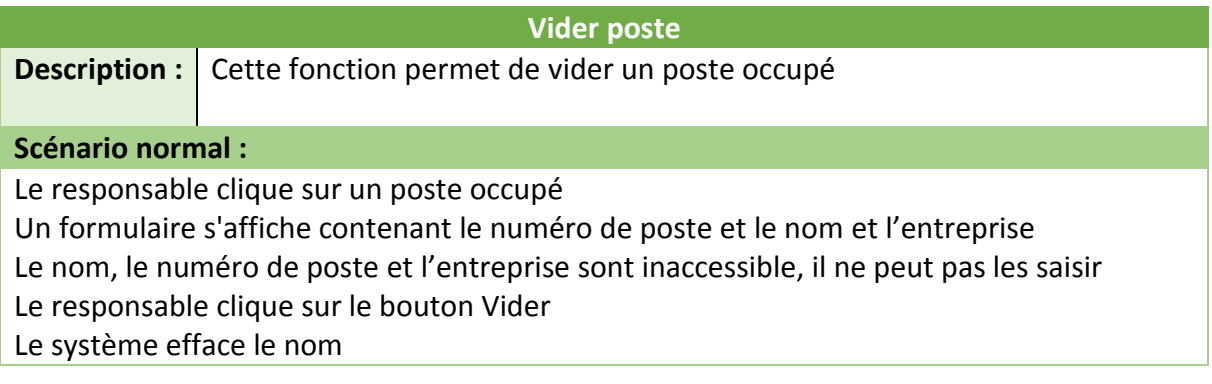

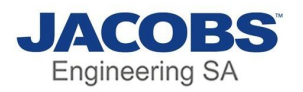

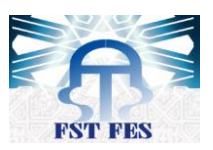

# <span id="page-24-1"></span>Le système colorie le poste en vert pour montrer qu'il n'est plus occupé le système enregistre les modifications *Tableau 6: Description vidage poste* Vider poste Clique sur un poste<br>occupé Clique sur Free Poste vider et couleur changer en vert Poste vide

*Figure 12: Diagramme d'activité de vidage de poste*

<span id="page-24-0"></span>**Echanger poste**

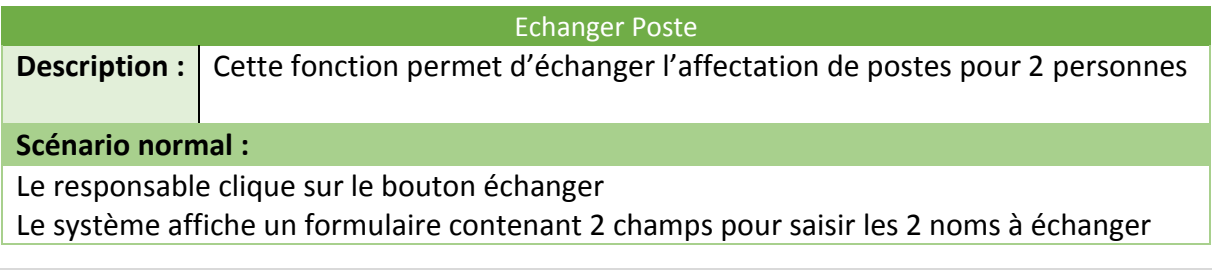

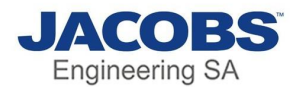

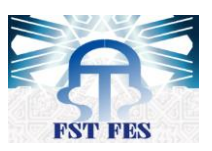

Le responsable saisit les 2 noms

Le responsable clique sur échanger

Le système échange les postes des 2 personnes et enregistre

**Scénario alternative 1 :**

Le responsable clique sur le bouton échanger

Le système affiche un formulaire contenant 2 champs pour saisir les 2 noms à échanger Le responsable clique sur échanger

Le système affiche un message d'erreur en indiquant qu'il faut renseigner tous les champs **Scénario alternative 2 :**

Le responsable clique sur le bouton échanger

Le système affiche un formulaire contenant 2 champs pour saisir les 2 noms à échanger Le responsable saisit les 2 noms

Le système détecte que l'un des noms saisis n'a pas de poste

<span id="page-25-0"></span>Le système affiche un message d'erreur en indiquant que les noms saisie doivent avoir absolument un poste

*Tableau 7: Description échange poste*

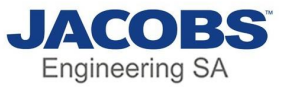

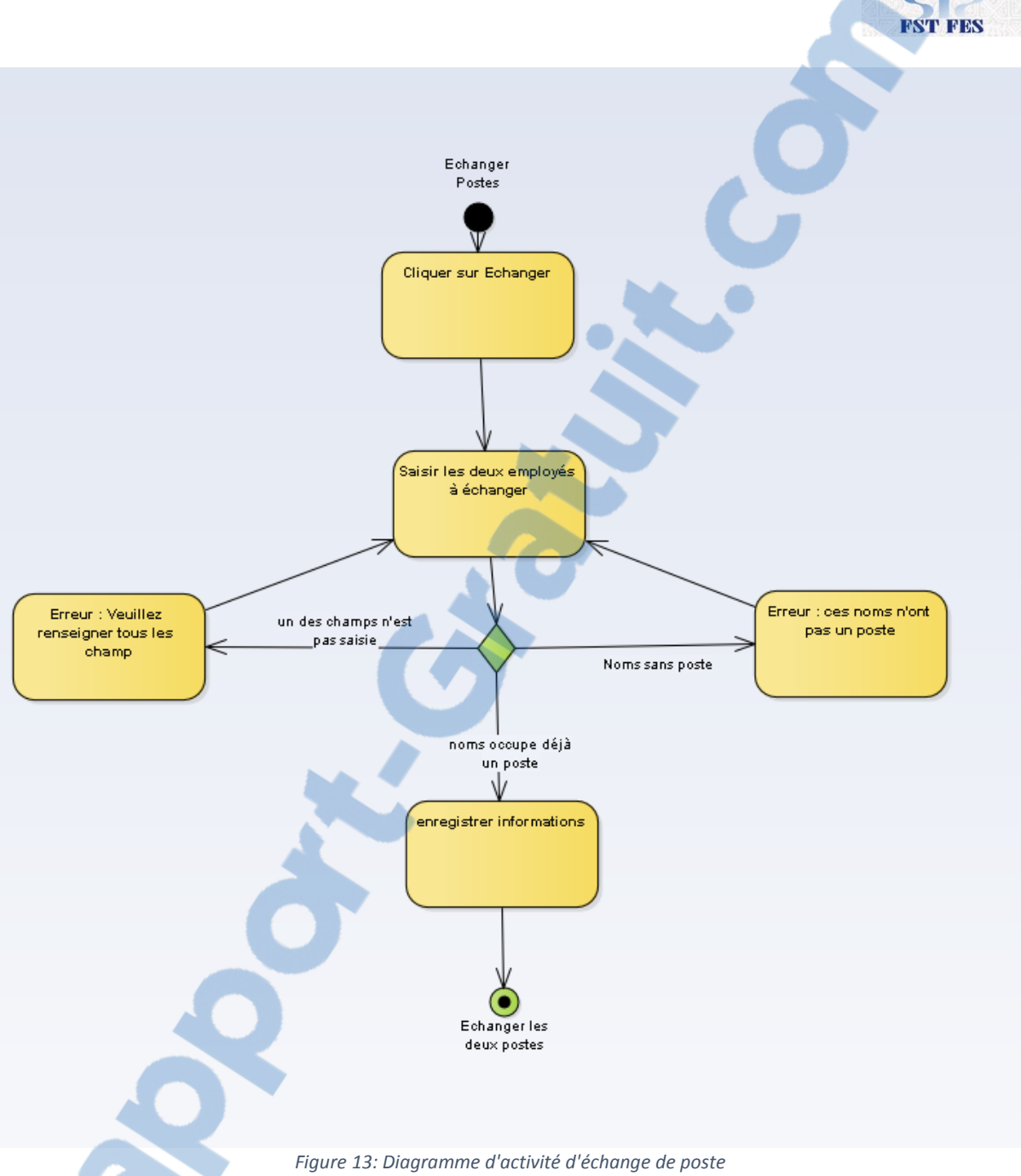

#### <span id="page-26-1"></span><span id="page-26-0"></span>d) Diagrammes de séquence

Le diagramme de séquence sert à représenter les interactions entre l'acteur et le système, ci-dessous quelques diagrammes de séquence

**Echanger poste :**

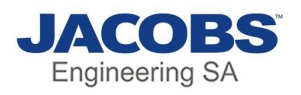

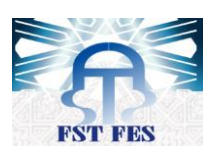

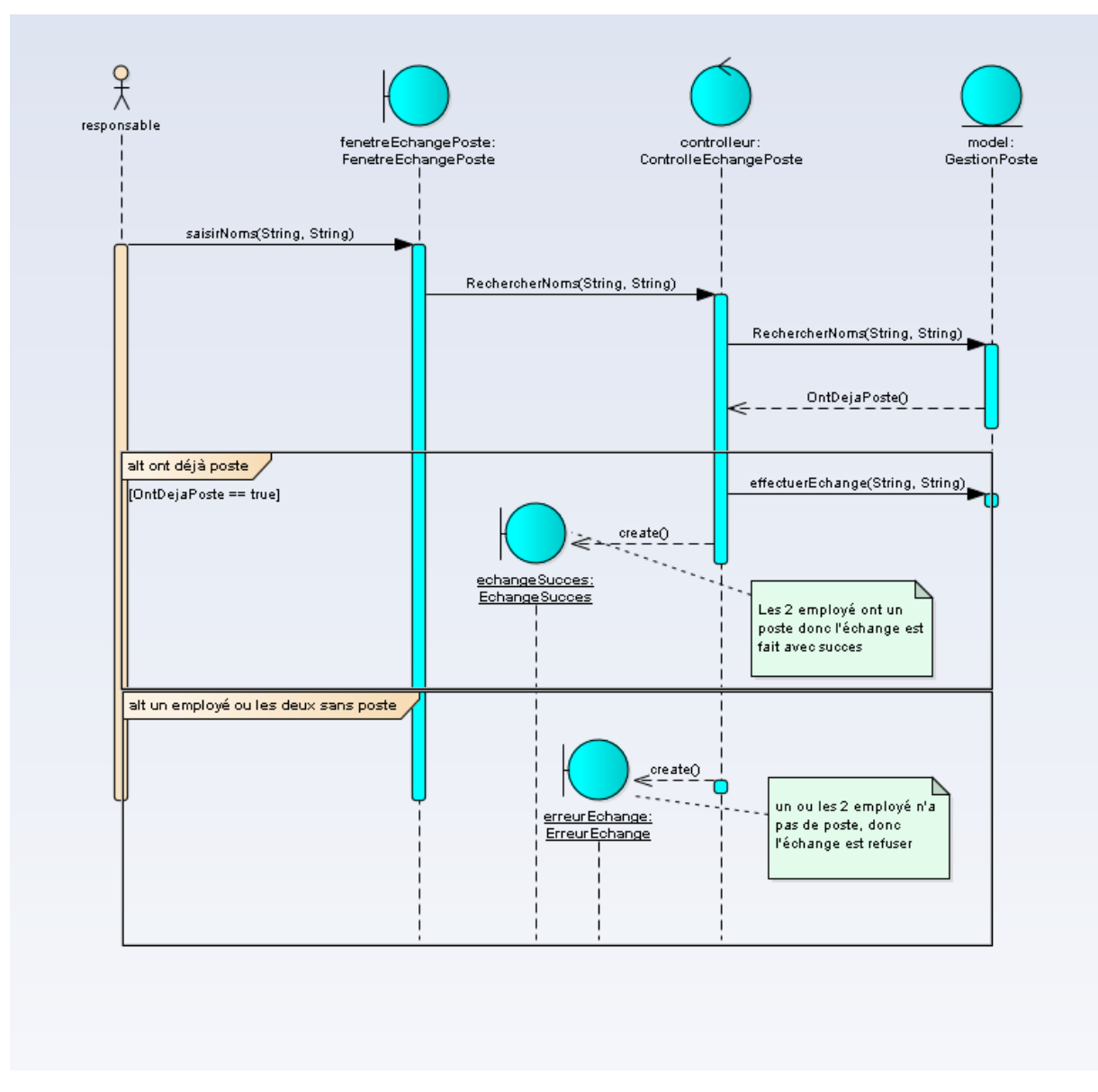

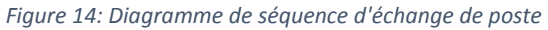

<span id="page-27-0"></span>**Affecter Poste :**

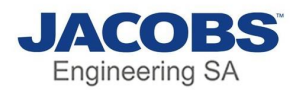

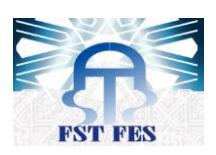

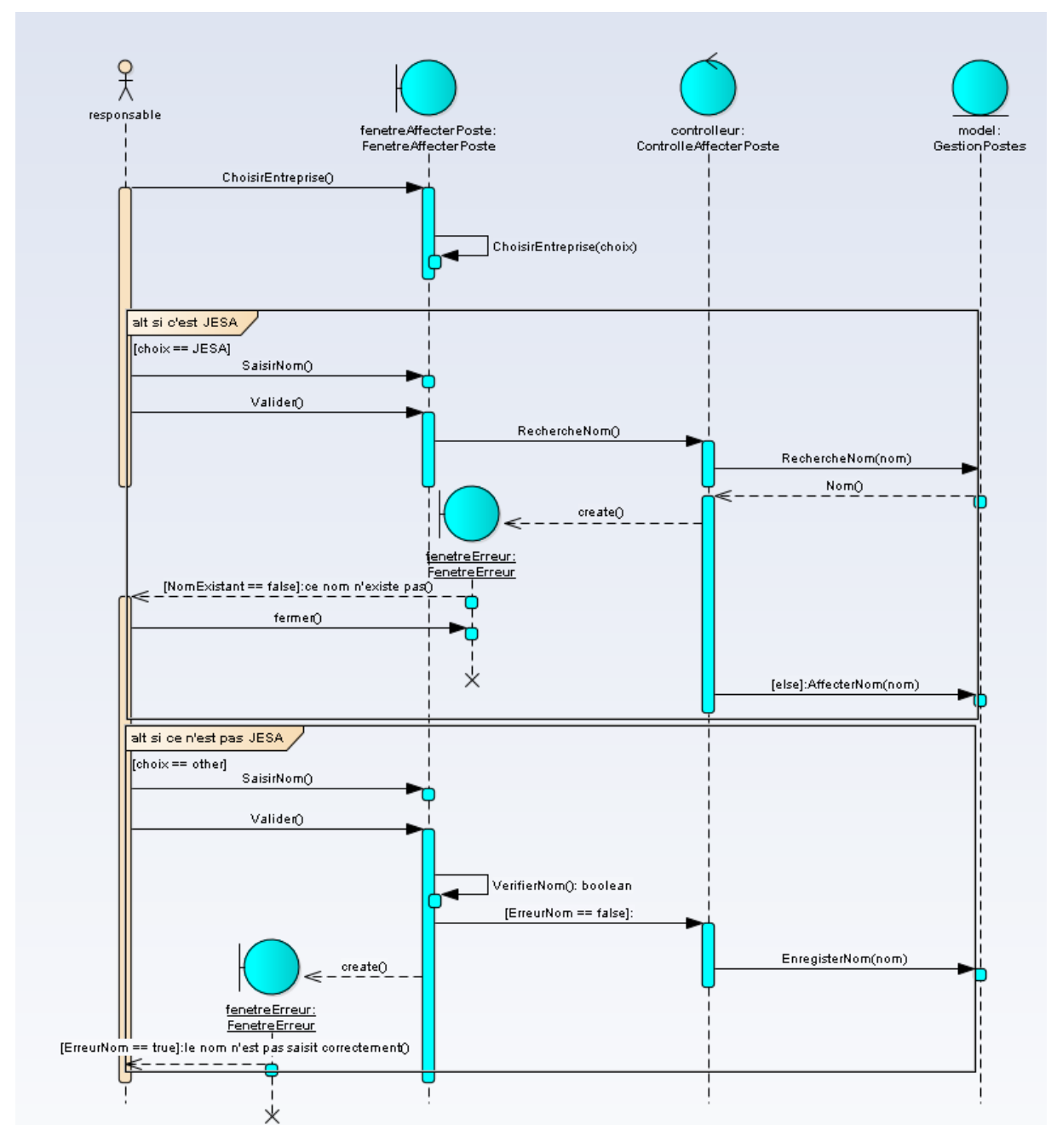

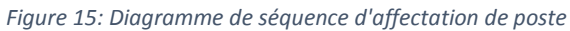

<span id="page-28-0"></span>**Activer poste :**

Rapport-gratuit.com

LE NUMERO I MONDIAL DU MÉMOIRES

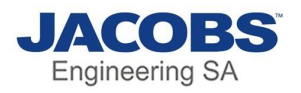

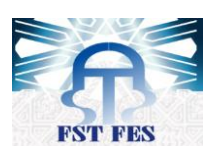

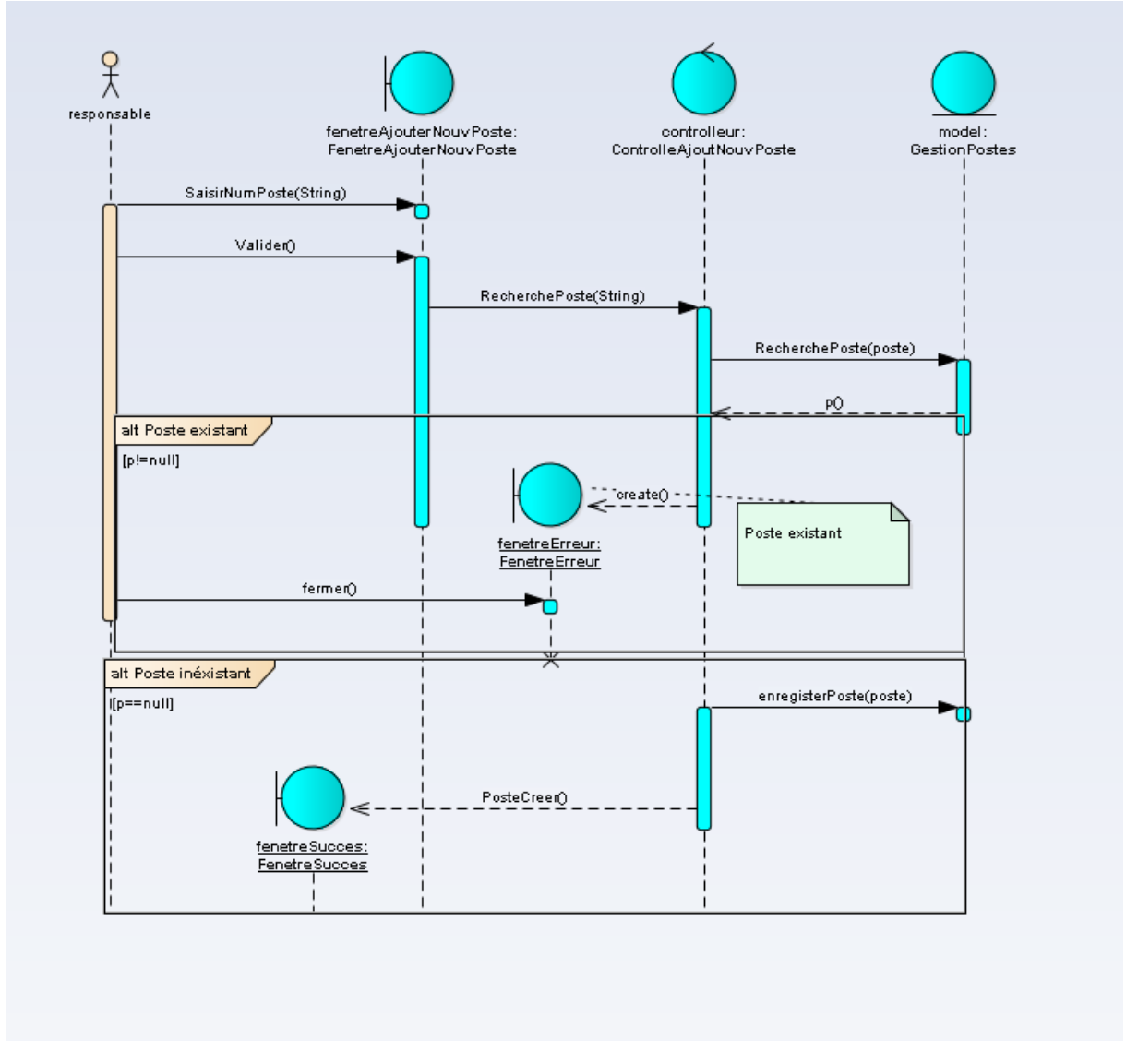

*Figure 16: Diagramme de séquence d'activation de poste*

#### <span id="page-29-1"></span><span id="page-29-0"></span>e) Diagramme de classe

Le diagramme ci-dessous montre les différentes classes utiliser avec leurs attributs et méthodes

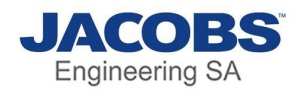

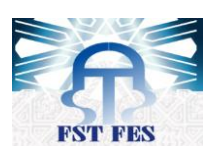

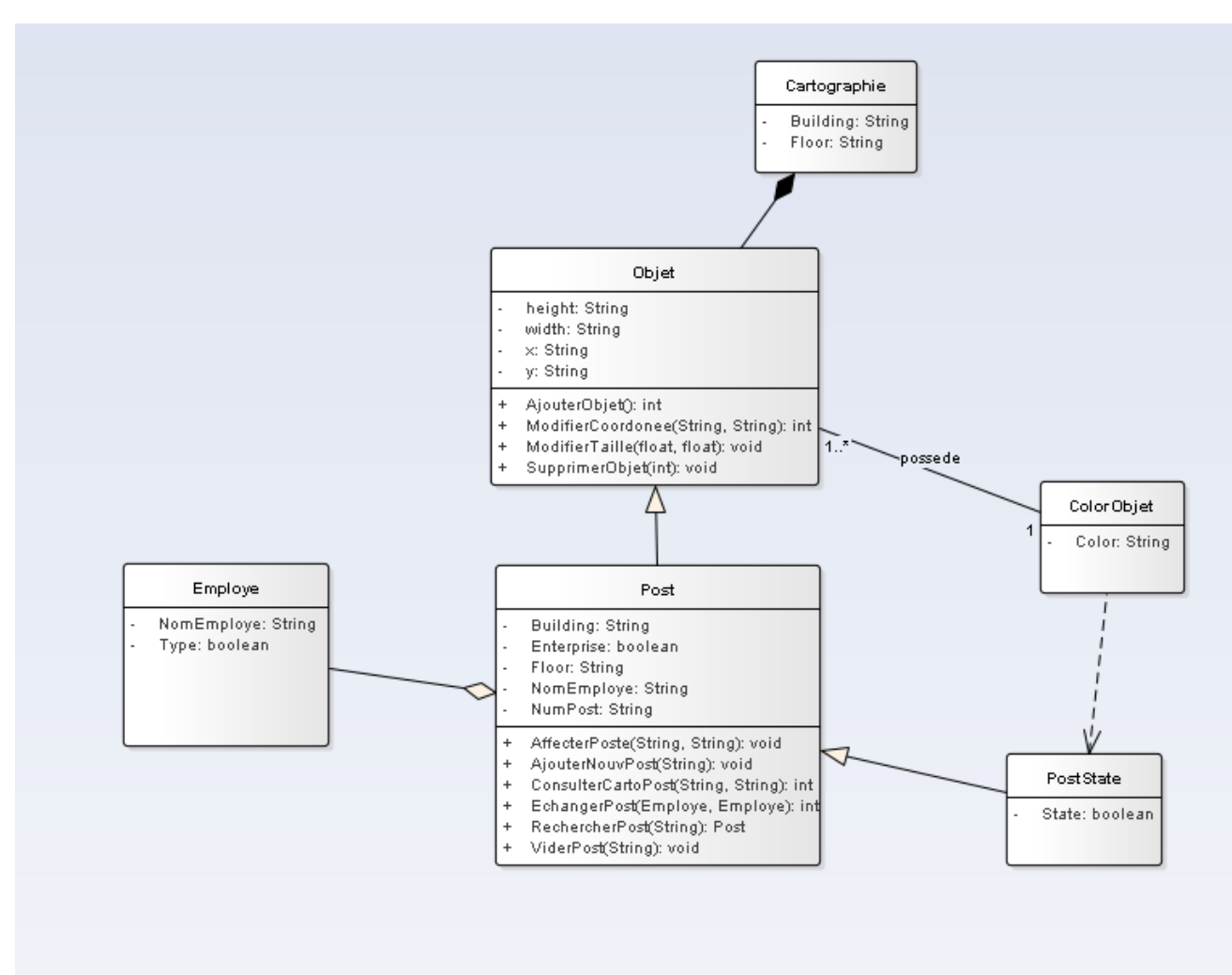

<span id="page-30-0"></span>*Figure 17: Diagramme de classe*

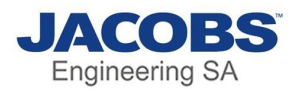

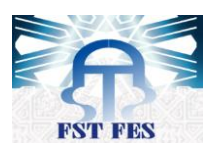

# <span id="page-31-0"></span>Chapitre 3 : Mise en œuvre du Projet

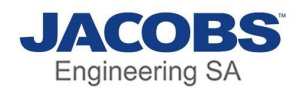

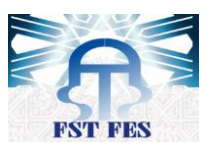

## <span id="page-32-0"></span>I)technologies de développement

#### <span id="page-32-1"></span>1) Plateforme de travail

Pour réaliser ce projet nous avons utilisé plusieurs logiciels, on citera ci-dessous les logiciels utilisés :

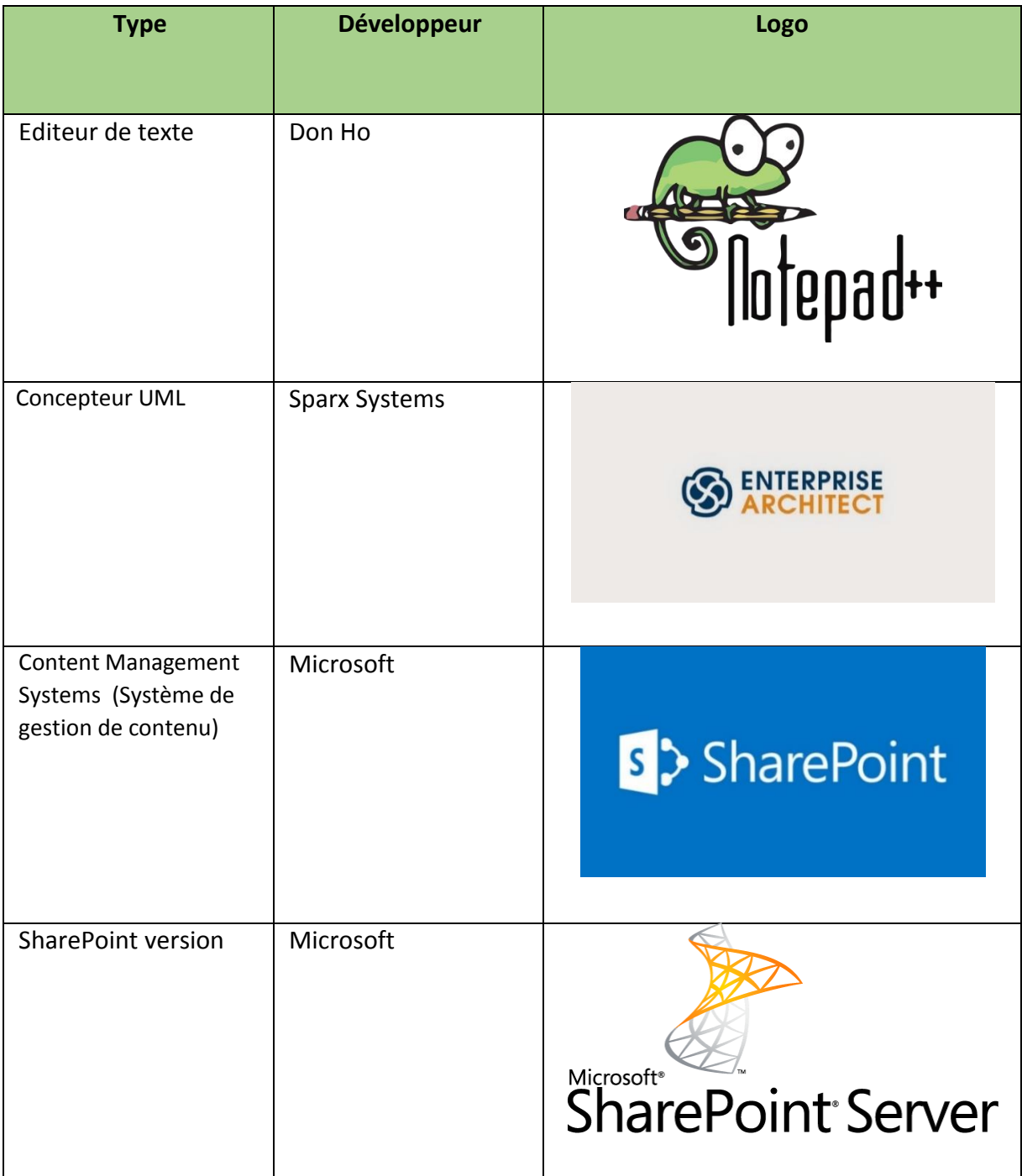

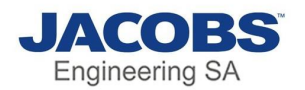

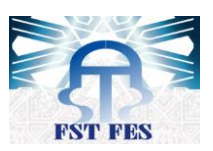

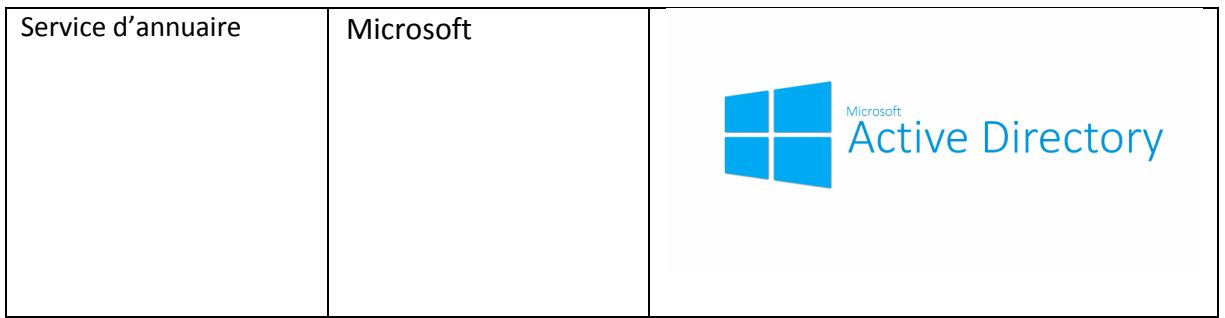

#### <span id="page-33-0"></span>a) Notepad++

Notepad ++ est un éditeur de texte et un éditeur de code source à utiliser avec Microsoft Windows. Il prend en charge l'édition d'onglets, ce qui permet de travailler avec plusieurs fichiers ouverts dans une seule fenêtre. Le nom du projet provient de l'opérateur d'incrémentation C.

Notepad ++ est distribué en tant que logiciel libre. Au début, le projet a été hébergé sur SourceForge.net, d'où il a été téléchargé plus de 28 millions de fois, et a remporté deux fois le SourceForge Community Choice Award pour le meilleur outil de développement. Le projet a été hébergé sur TuxFamily (fr) de 2010 à 2015, depuis 2015 Notepad ++ a été hébergé sur GitHub. Notepad ++ utilise le composant éditeur Scintilla.

#### <span id="page-33-1"></span>b) Enterprise Architect

Sparx Systems Enterprise Architect [8] est un outil de modélisation et de conception visuelle basé sur OMG UML. La plate-forme prend en charge : la conception et la construction de systèmes logiciels ; modélisation des processus d'affaires ; et la modélisation des domaines basés sur l'industrie. Il est utilisé par les entreprises et les organisations non seulement pour modéliser l'architecture de leurs systèmes, mais également pour traiter l'implémentation de ces modèles tout au long du cycle de vie du développement d'applications.

#### <span id="page-33-2"></span>c) SharePoint

SharePoint [6] est une plate-forme collaborative basée sur le Web qui s'intègre à Microsoft Office. Lancé en 2001, SharePoint est principalement vendu comme un système de gestion et de stockage de documents, mais le produit est hautement configurable et l'utilisation varie considérablement entre les organisations.

Les organisations utilisent SharePoint pour créer des sites Web. Vous pouvez l'utiliser comme un endroit sécurisé pour stocker, organiser, partager et accéder aux informations de n'importe

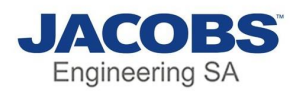

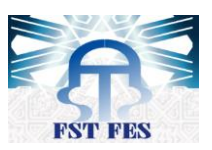

quel appareil. Tout ce dont vous avez besoin est un navigateur Web, tel que Microsoft Edge, Internet Explorer, Chrome ou Firefox.

SharePoint permet le stockage, la récupération, la recherche, l'archivage, le suivi, la gestion et la création de rapports sur les documents et enregistrements électroniques. La plupart des fonctions de ce produit sont conçues autour de diverses exigences juridiques, de gestion de l'information et de processus dans les organisations. SharePoint fournit également des fonctionnalités de recherche et de « graphique ». L'intégration de SharePoint avec Microsoft Windows et Microsoft Office permet une édition collaborative en temps réel et une synchronisation gérée des droits d'informations.

Cette fonctionnalité est souvent utilisée pour remplacer un serveur de fichiers d'entreprise existant et est généralement associée à une stratégie de gestion de contenu d'entreprise.

#### <span id="page-34-0"></span>d) SharePoint server

Microsoft Office SharePoint Server (MOSS) est la version complète d'une plateforme basée sur un portail permettant de créer, gérer et partager en collaboration des documents et des services Web. MOSS permet aux utilisateurs de créer des « portails SharePoint » qui incluent des espaces de travail partagés, des applications, des blogs, des wikis et d'autres documents accessibles via un navigateur Web. La version gratuite, Windows SharePoint Server (WSS), généralement appelée simplement « SharePoint », est disponible en téléchargement gratuit inclus avec chaque licence Windows Server.

#### <span id="page-34-1"></span>e) Active Directory

Active Directory (AD) est un service d'annuaire développé par Microsoft pour les réseaux de domaine Windows. Il est inclus dans la plupart des systèmes d'exploitation Windows Server en tant qu'ensemble de processus et de services. Au départ, Active Directory était uniquement responsable de la gestion de domaine centralisée. À partir de Windows Server 2008, cependant, Active Directory est devenu un titre générique pour un large éventail de services liés à l'identité basés sur l'annuaire.

Un serveur exécutant les services de domaine Active Directory (AD) est appelé un contrôleur de domaine. Il authentifie et autorise tous les utilisateurs et ordinateurs d'un réseau de type de domaine Windows, en attribuant et en appliquant des stratégies de sécurité pour tous les ordinateurs et en installant ou en mettant à jour des logiciels. Par exemple, lorsqu'un utilisateur se connecte à un ordinateur faisant partie d'un domaine Windows, Active Directory vérifie le mot de passe soumis et détermine si l'utilisateur est un administrateur système ou un utilisateur normal. En outre, il permet la gestion et le stockage d'informations, fournit des mécanismes d'authentification et d'autorisation et établit un cadre pour déployer d'autres services connexes : services de certificats, services fédérés, services d'annuaire légers et services de gestion des droits.

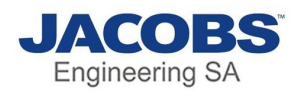

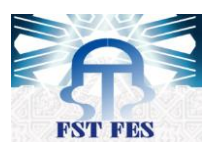

## <span id="page-35-0"></span>2)technologie et langage de programmations utilisé

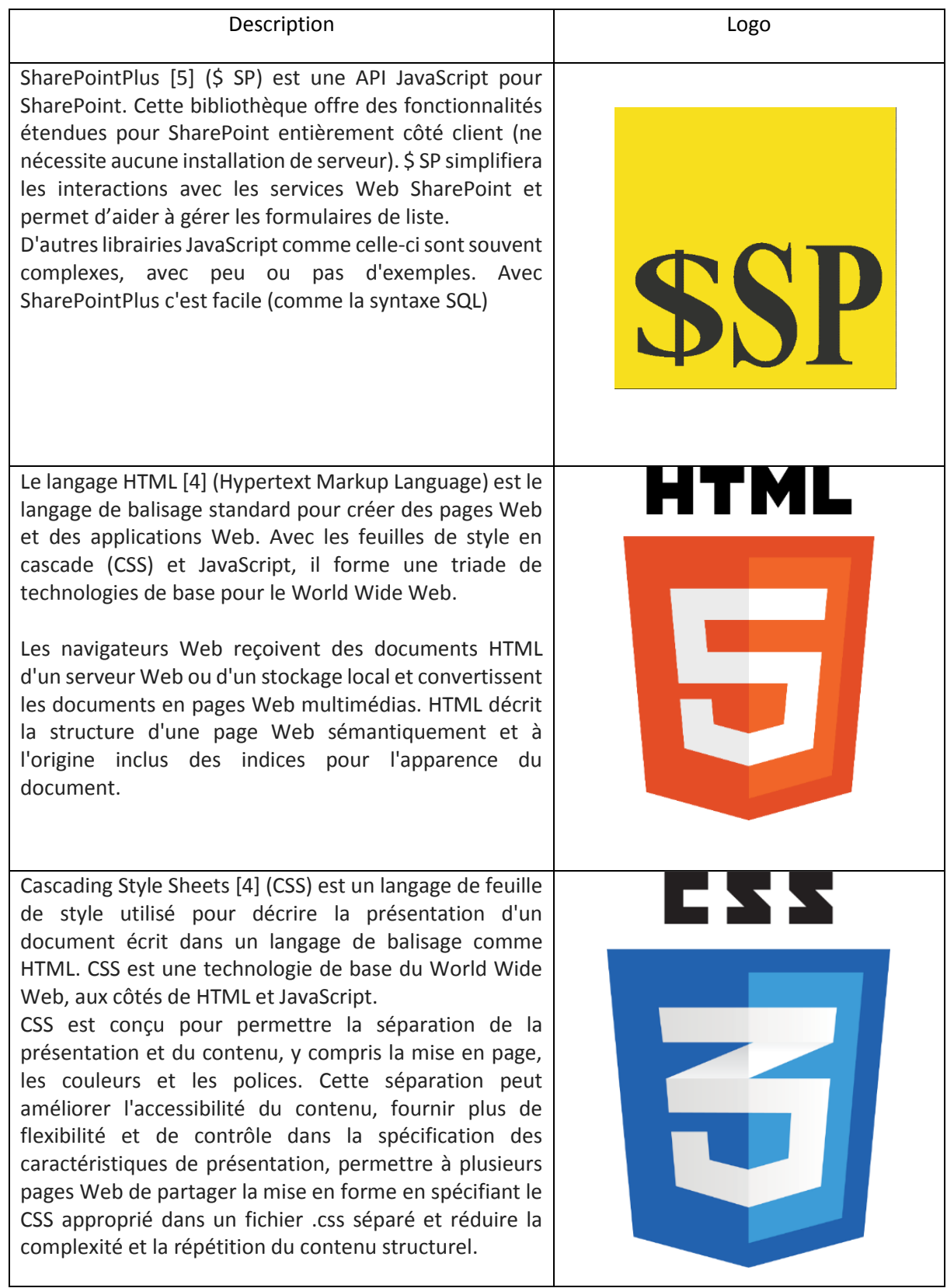

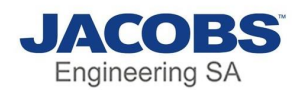

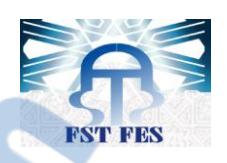

JavaScript [4] souvent abrégé en JS, est un langage de programmation interprété de haut niveau. C'est un langage qui est aussi caractérisé comme dynamique, faiblement typé, basé sur un prototype et multiparadigme.

Parallèlement à HTML et CSS, JavaScript est l'une des trois technologies de base du World Wide Web. JavaScript permet de créer des pages Web interactives et constitue donc une partie essentielle des applications Web. La grande majorité des sites l'utilisent, et tous les principaux navigateurs Web disposent d'un moteur JavaScript dédié pour l'exécuter

JQuery [7] est une bibliothèque JavaScript multiplateforme conçue pour simplifier les scripts côté client de HTML. C'est un logiciel libre et open-source utilisant la licence MIT permissive. L'analyse Web indique que c'est la bibliothèque JavaScript la plus largement déployée par une large marge.

La syntaxe de jQuery est conçue pour faciliter la navigation dans un document, sélectionner des éléments DOM, créer des animations, gérer des événements et développer des applications Ajax. JQuery offre également aux développeurs la possibilité de créer des plug-ins au-dessus de la bibliothèque JavaScript. Cela permet aux développeurs de créer des abstractions pour l'interaction et l'animation de bas niveau, des effets avancés et des widgets thématiques de haut niveau. L'approche modulaire de la bibliothèque jQuery permet la création de puissantes pages Web dynamiques et d'applications Web.

Query

## <span id="page-36-0"></span>II) Interfaces graphique de l'application

#### <span id="page-36-1"></span>1) Manipulation de la cartographie

Pour commencer il nous faut obligatoirement l'authentification pour avoir l'accès à l'application

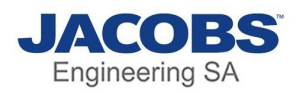

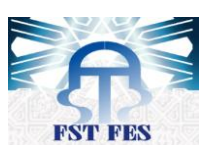

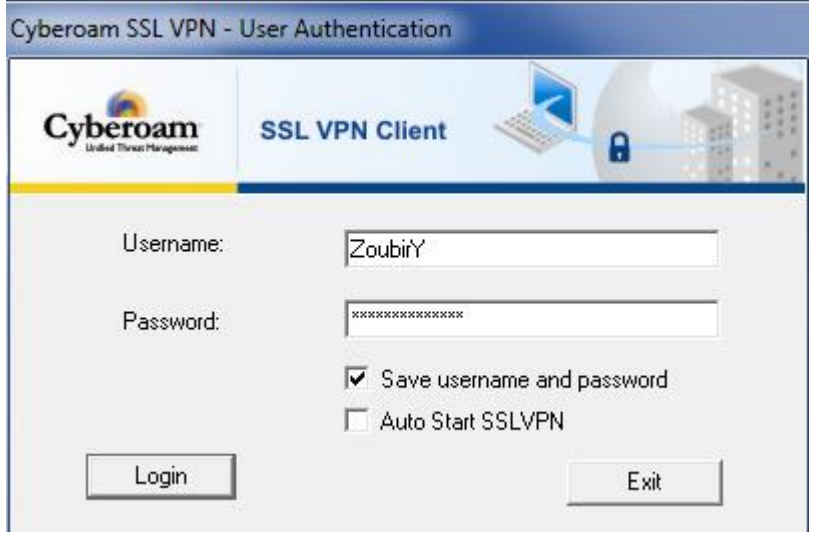

*Figure 18: Interface authentification*

<span id="page-37-0"></span>Parmi les buts les plus essentiels de ce projet, c'est la facilité de la manipulation de la cartographie, donc la page d'accueil sera le menu de la cartographie.

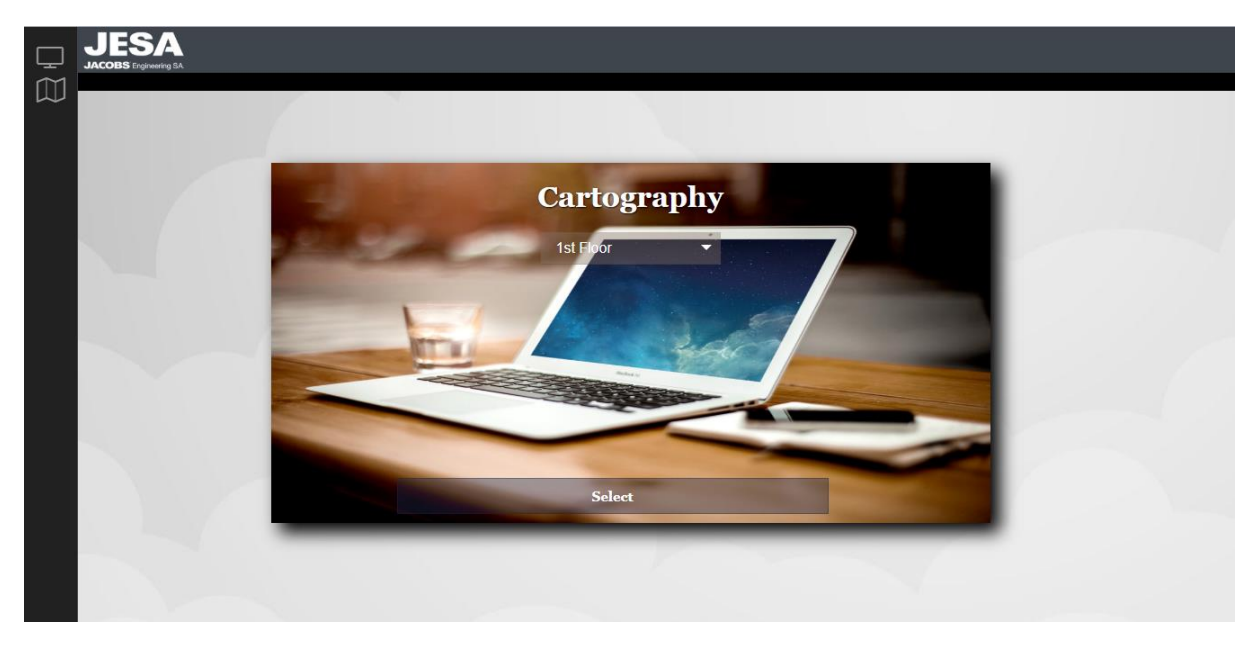

*Figure 19:Menu cartographie*

<span id="page-37-1"></span>Cette page permet de choisir l'étage et le bâtiment souhaité pour voir sa cartographie.

Après avoir choisi une cartographie, la page suivante sera une interface pour la manipuler

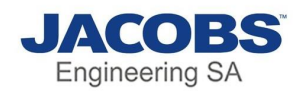

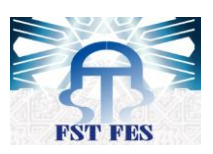

| <b>C</b>  | <b>JACOBS</b> Engineering SA |                                             |                                     |                                                                                                    |                                                                               |
|-----------|------------------------------|---------------------------------------------|-------------------------------------|----------------------------------------------------------------------------------------------------|-------------------------------------------------------------------------------|
| $\square$ |                              |                                             | 1st Floor                           |                                                                                                    |                                                                               |
|           |                              | 107<br>106                                  | 104<br>105                          | 103<br>102                                                                                                    | 101                                                                           |
| Q & B I   |                              | Kadiri, Adil<br>Salehi,<br>Abdelmajid<br>h. | Beggar, Hicham<br>h<br>4            | Sabil, Younes<br>Bouali,<br>$\begin{tabular}{c} A b d c l u \\ \hline \end{tabular}$<br>$\overline{\phantom{a}}$ | Tamaldou, Mehdi<br>4                                                          |
|           | 60                           | 115                                         | 113<br>112                          | $111\,$<br>110                                                                                                   | 109<br>108                                                                    |
|           |                              | HAMId, benatia<br>4                         |                                     | 1,                                                                                                    | Benour, Hicham Hacini, Abdelaziz<br>(EXT)<br>7,                               |
|           | 11                           | 122<br>123                                  | 121<br>120                          | 119<br>118                                                                                                    | 117<br>116                                                                    |
|           |                              |                                             |                                     |                                                                                                    | Alami, Badia<br>Chouay,<br>Abdessamad                                         |
|           | 131bis                       | 130<br>131                                  | 129<br>128                          | 127<br>126                                                                                                    | 125<br>124                                                                    |
|           |                              | 4                                           |                                     |                                                                                                    | Akil, Mehdi<br>Boukhoulkhal,<br>Bahia<br>h.                                   |
|           | 11                           | 139<br>138                                  | 137<br>136                          | 135<br>134                                                                                                    | 132<br>133                                                                    |
|           |                              | $\hat{\mathcal{A}}$<br>h                    | h<br>$\overline{\ell}$              | $\overline{\mathscr{C}}$<br>4                                                                                    | Das, Tarak<br>Agourram,<br>Abdellah<br>$\overline{\phantom{a}}$<br>$\,\prime$ |
|           |                              | 145<br>144                                  | 143<br>142                          | 141<br>140                                                                                                    |                                                                               |
|           |                              | $\overline{\phantom{a}}$<br>$\,\prime$      | $\overline{\!\prime}$<br>$\,\prime$ | 4<br>$\!\!/\!\!$                                                                                                 |                                                                               |
|           |                              |                                             |                                     |                                                                                                    |                                                                               |
|           |                              |                                             |                                     |                                                                                                    |                                                                               |

*Figure 20: exemple d'un étage*

#### <span id="page-38-1"></span><span id="page-38-0"></span>a) Description des Eléments de la cartographie

Il existe 3 types d'objet :

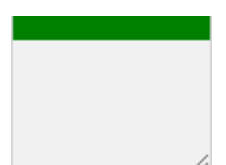

**Sans numéro de poste :** c'est un objet qu'on vient de le créer il n'est toujours pas activé comme poste, et il est en vert.

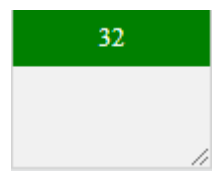

**Avec numéro de poste :** c'est un objet qui contient seulement le numéro de poste mais sans nom avec une couleur verte.

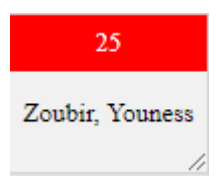

**Avec Nom :** c'est un poste occupé et il est marqué en rouge.

On peut déplacer chaque élément et modifier sa taille, pour le déplacer il suffit de faire un clic foncé dans la partie qui contient le numéro de poste et bouger la souris, et pour modifier sa taille on pourra la faire depuis le coin en bas à droite de l'élément

Rapport-gratuit.com

LE NUMERO I MONDIAL DU MÉMOIRES

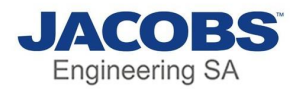

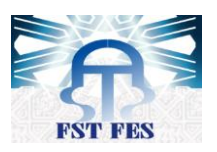

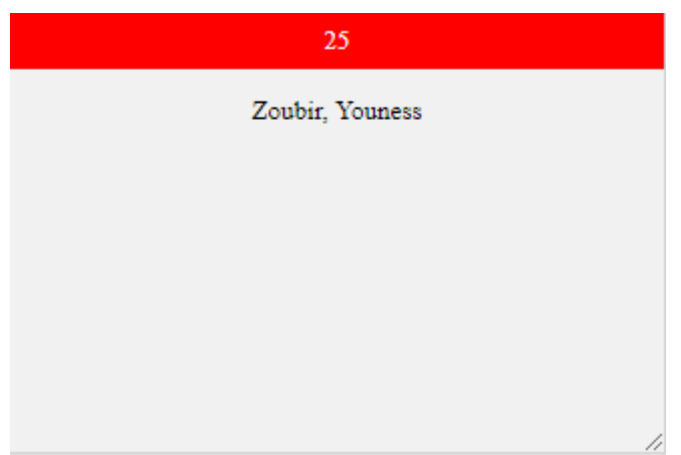

#### <span id="page-39-0"></span>b) Liste des outils

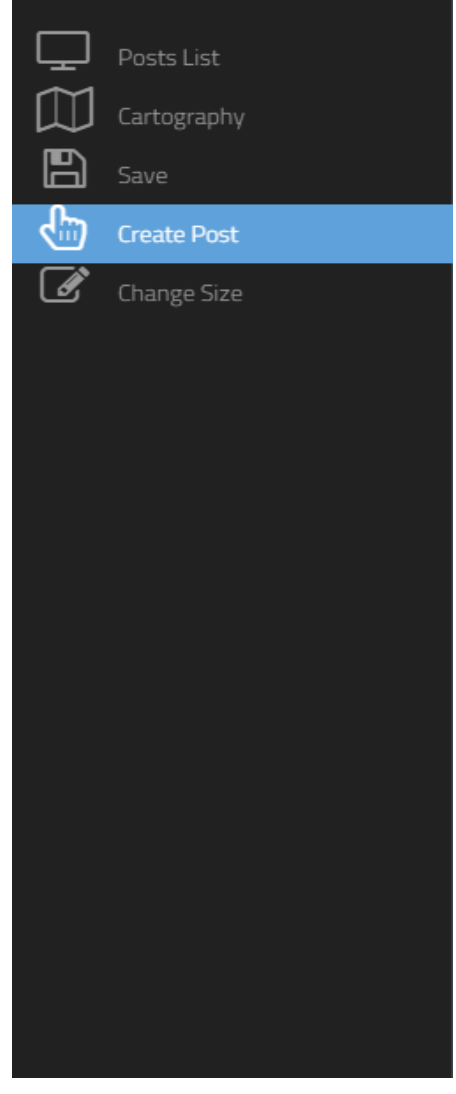

*Figure 21: Menu de navigation*

**Posts List :** permet d'afficher un tableau qui contient tous les postes occupés.

**Cartography :** c'est la page d'accueil pour choisir l'étage souhaité.

**Save :** ce bouton permet de sauvegarder les modifications faites à la cartographie comme changer la taille ou bien déplacer un élément

**Create Post :** cet outil permet de créer un nouveau poste

**Change Size :** cet outil permet de changer la taille d'un élément, l'intérêt de cet outil c'est de donner une taille exacte de l'élément souhaiter.

Rapport-gratuit.com

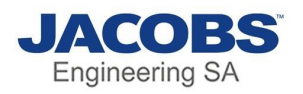

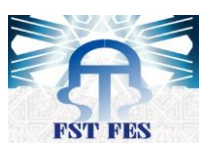

Au-dessous la fenêtre pour changer la taille d'un poste, il suffit de saisir le numéro de poste et la longueur et la largeur.

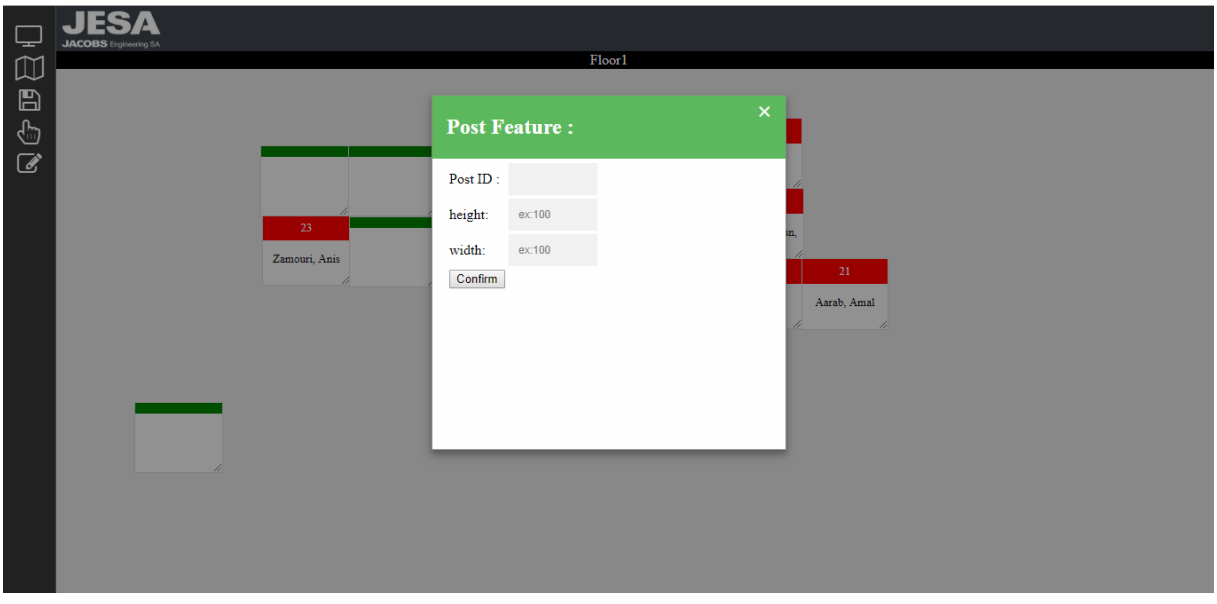

*Figure 22:Menu pour modifier la taille*

#### <span id="page-40-1"></span><span id="page-40-0"></span>c) Réservation d'un poste

Lorsqu'on clique sur un élément sans numéro la page suivante s'ouvrera

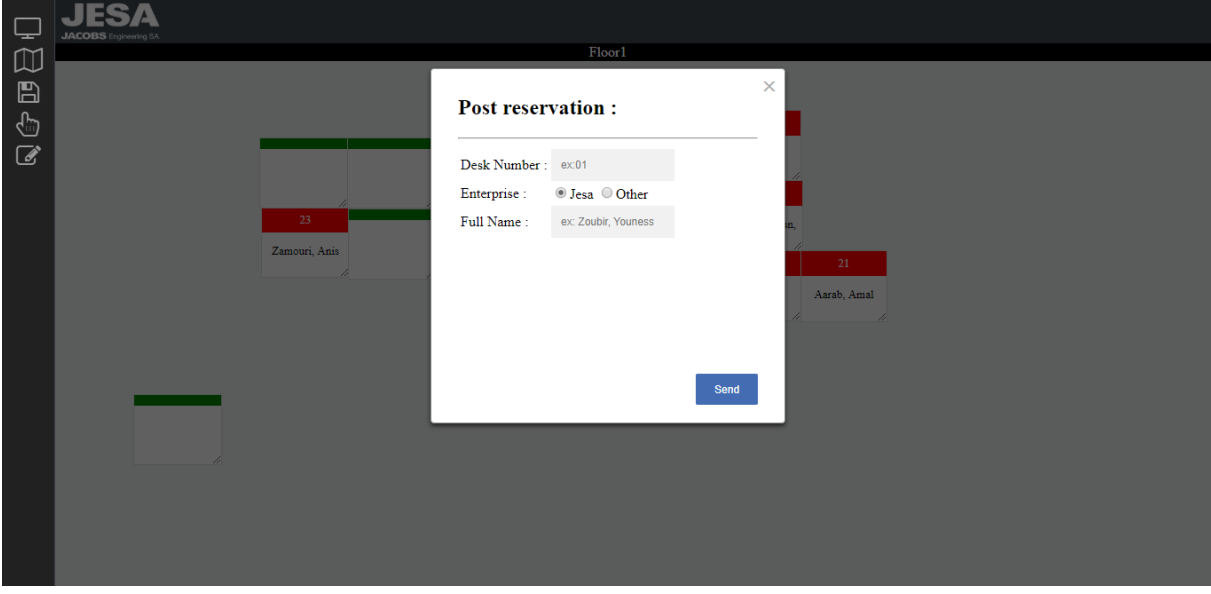

*Figure 23:Menu de création d'un poste*

<span id="page-40-2"></span>On a la possibilité de créer un poste sans spécifier le nom, donc on va avoir comme résultat un poste vide avec numéro.

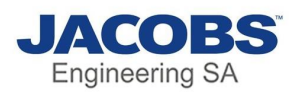

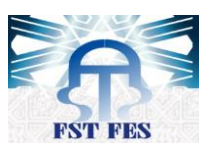

Pour réserver un poste il suffit d'entrer le numéro de poste et choisir s'il est de Jacobs ou bien une personne venant d'une autre entreprise, et saisir le nom complet.

Si on choisit **Jesa** une liste des noms d'employés s'affichera selon les caractères saisis au clavier

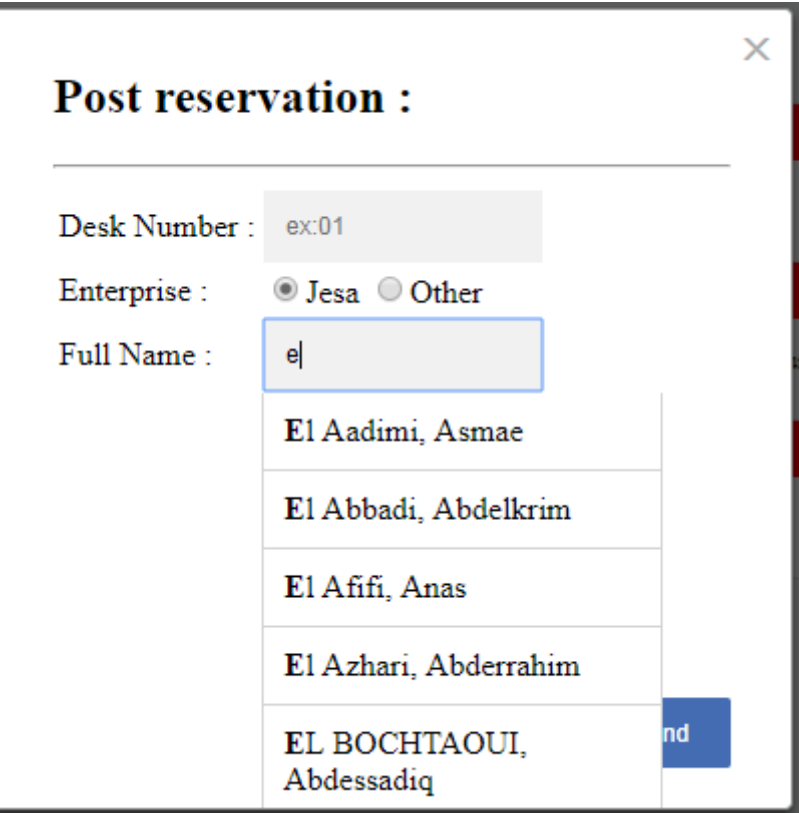

*Figure 24:liste des employé*

<span id="page-41-0"></span>Lorsqu'on clique sur le bouton « Send », si le numéro de poste n'est pas rempli on aura un message d'erreur

Dans le cas où on choisit Jesa, si le nom saisit ne figure pas dans la liste on aura un message d'erreur

<span id="page-41-1"></span>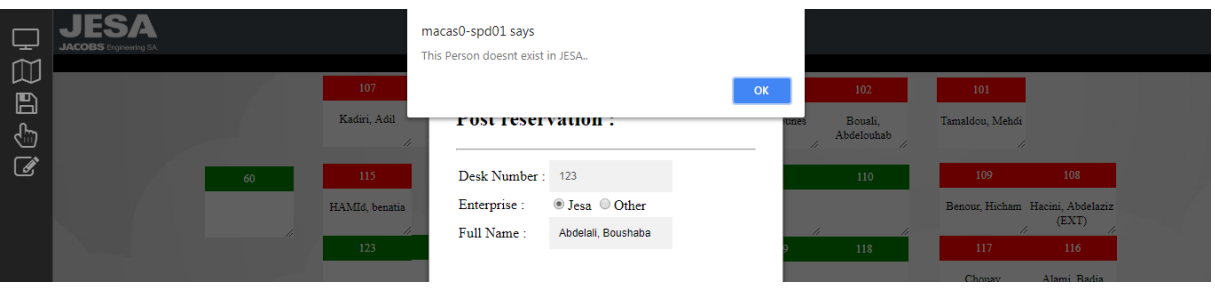

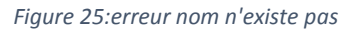

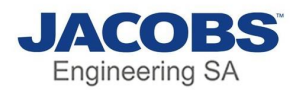

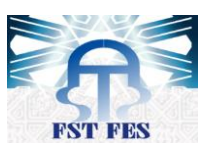

Si on choisit **Other** , on pourra saisir manuellement un nom qui n'existe pas à JESA, mais il faut saisir le nom tel qu'il est affiché dans l'exemple sinon on aura un message d'erreur

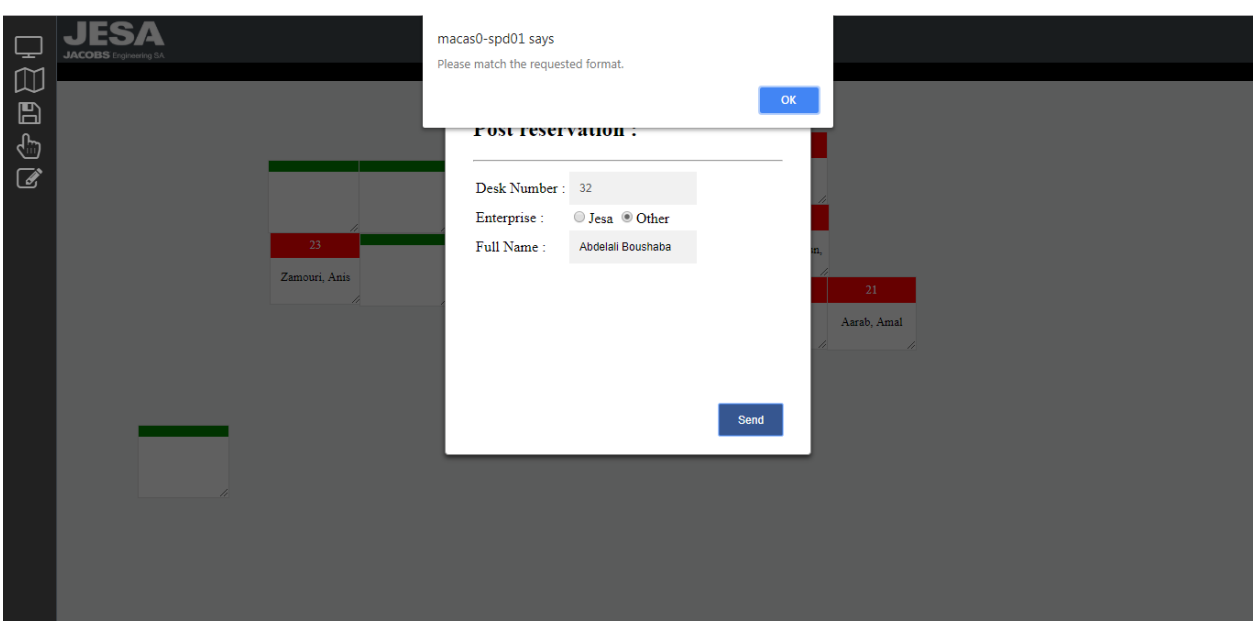

*Figure 26:erreur de saisis*

<span id="page-42-1"></span><span id="page-42-0"></span>d) vidage ou suppression d'un poste

**Vidage d'un poste**

Lorsqu'on clique sur un poste occupé on va apercevoir le numéro de poste et l'entreprise et le nom, mais le bouton « Send » ne sera pas disponible, on aura le bouton « Free » à sa place

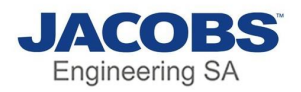

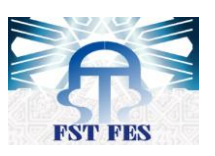

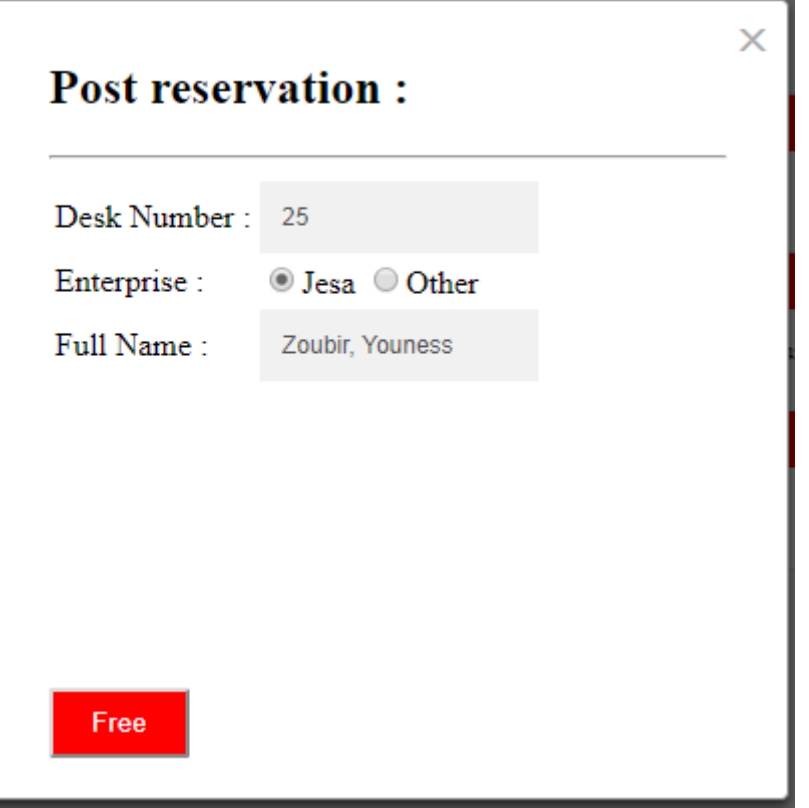

*Figure 27:interface pour vider un poste*

<span id="page-43-1"></span>Comme remarqué, les champs sont inaccessibles. Lorsqu'on clique sur le bouton « Free », le nom s'efface et le poste devient vide avec une couleur verte

#### **•** Suppression d'un poste

Pour supprimer un poste il suffit de faire un clic droit sur le poste souhaiter et il sera supprimé

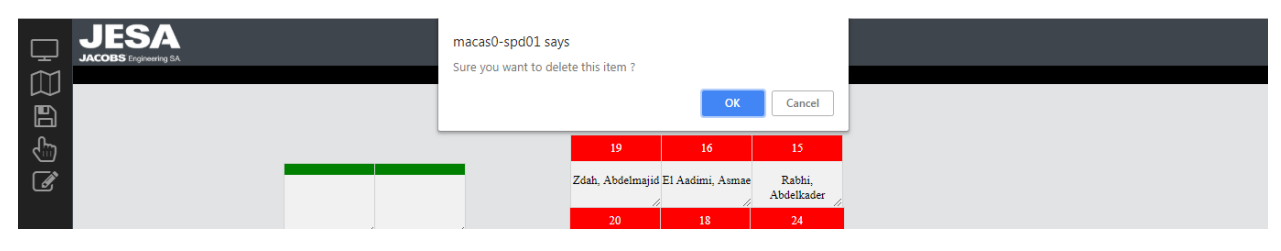

*Figure 28:suppression de poste*

#### <span id="page-43-2"></span><span id="page-43-0"></span>2) Liste des Postes

Pour avoir une vue plus simple et plus pratique de tous les postes occupés, cette interface permet de lister tous les postes avec des fonctionnalités.

La fenêtre ci-dessous montre la liste de toutes les personnes qui occupent un poste

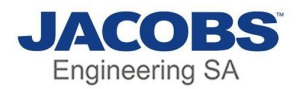

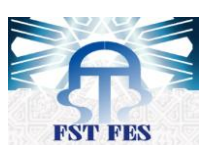

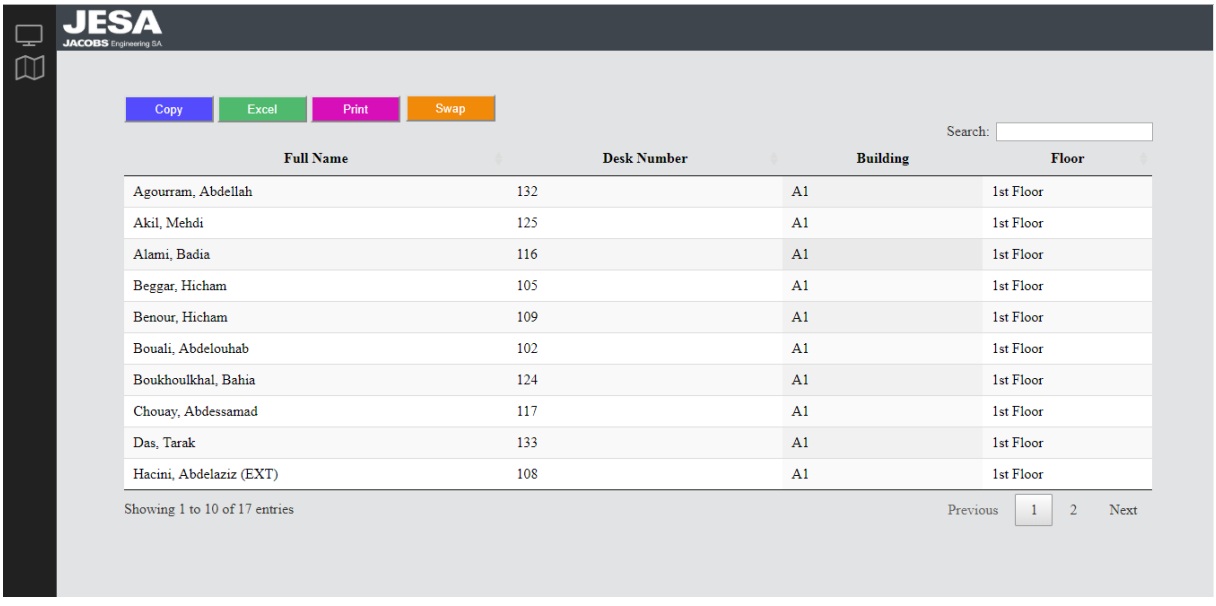

#### *Figure 29:liste de tous les postes occupés*

<span id="page-44-0"></span>Nous avons dans cette interface les fonctions suivantes :

**Recherche :** 

On peut filtrer par l'élément voulu en le saisissant dans la barre de recherche, et nous avons aussi la possibilité de filtrer par chaque colonne :

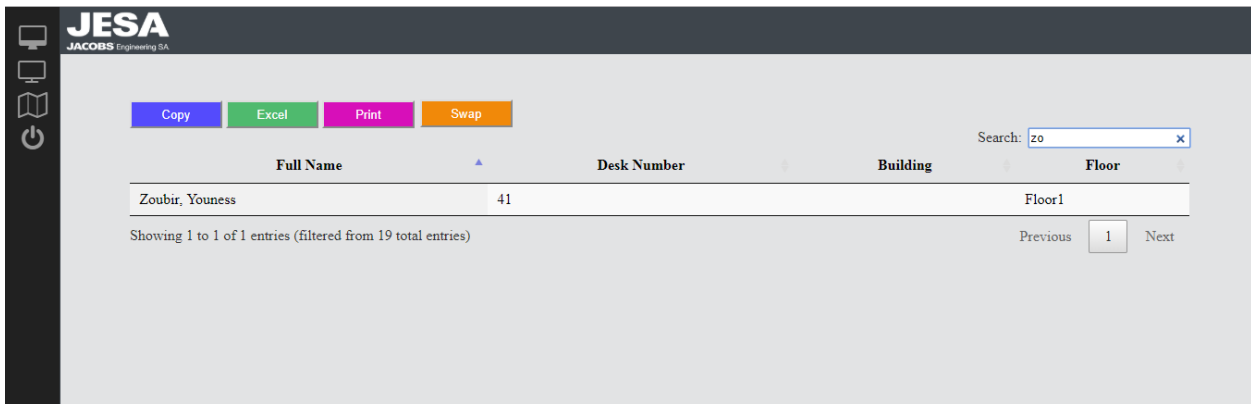

*Figure 30:fonction de recherche*

<span id="page-44-1"></span>**Copie :**

Il permet de copier tous les éléments du tableau

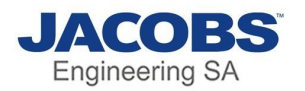

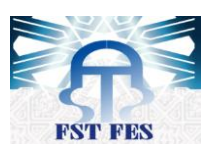

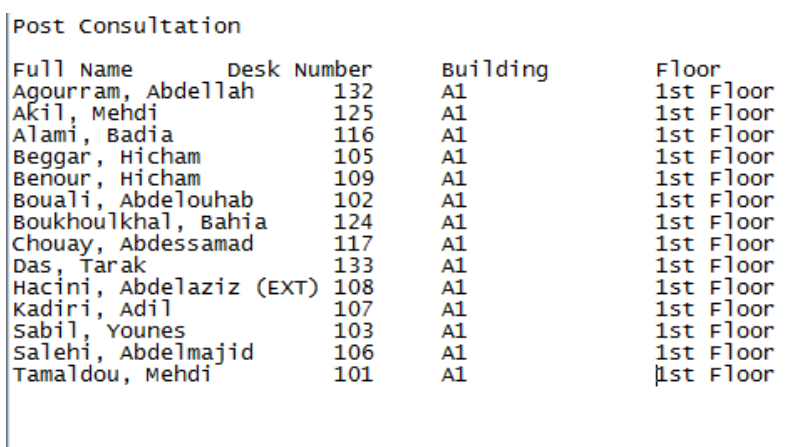

*Figure 31:fonction de copie*

#### <span id="page-45-0"></span>**Excel :**

Il permet de traduire ce tableau en un fichier Excel

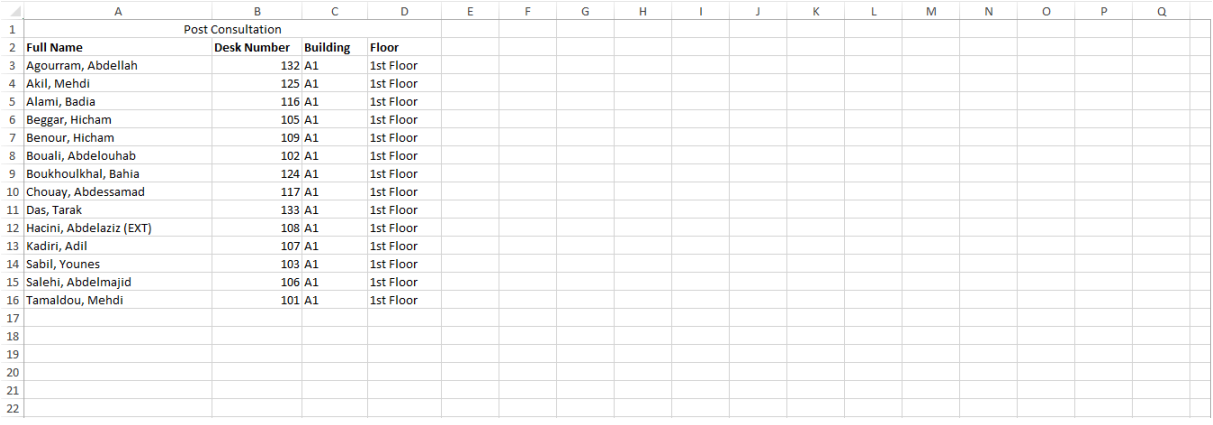

*Figure 32:fonction d'Excel*

#### <span id="page-45-1"></span>**Imprimer :**

Cette fonction permet d'imprimer le tableau

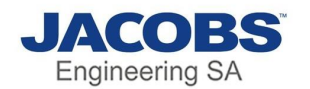

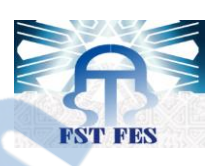

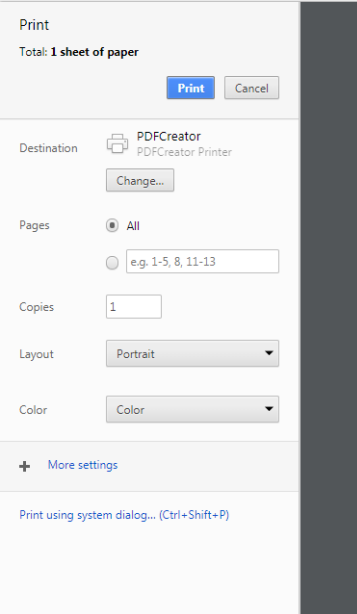

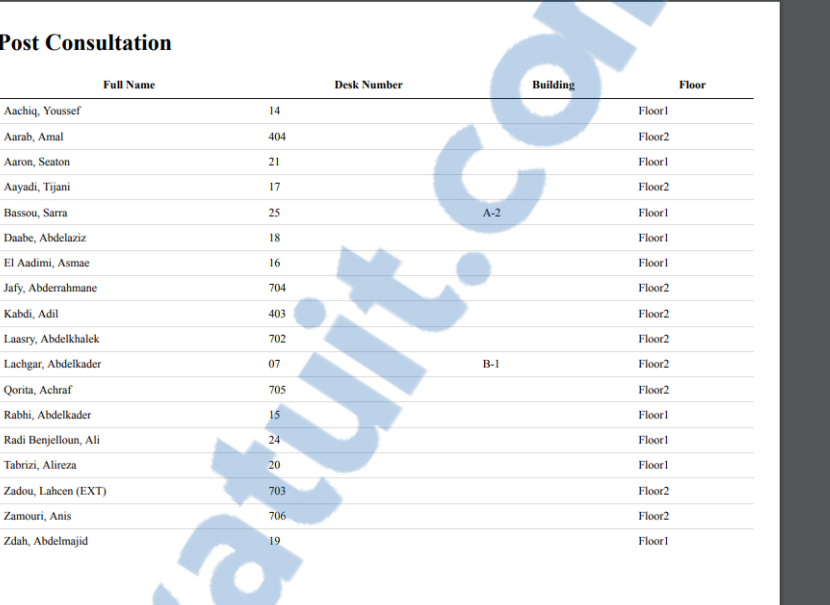

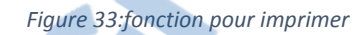

<span id="page-46-0"></span>**Swap :**

Permet d'échanger les postes de 2 personnes en saisissant leurs noms

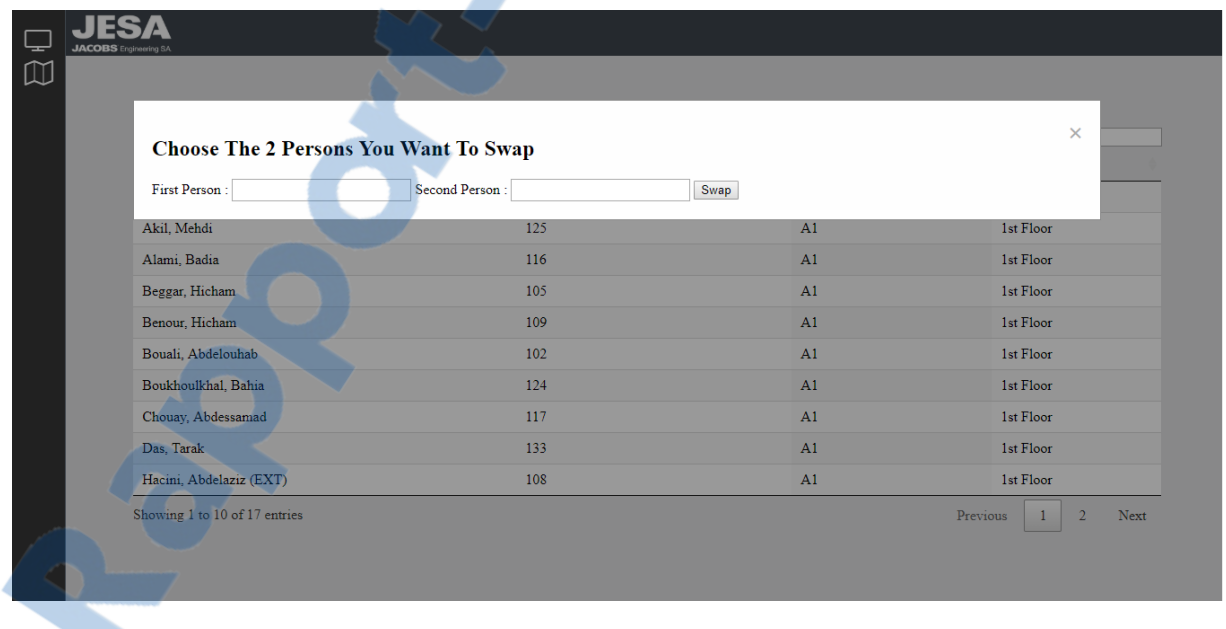

#### *Figure 34:fonction d'échange*

<span id="page-46-1"></span>L'échange se fait que si les 2 personnes saisit occupe déjà un poste sinon le système déclenchera une erreur

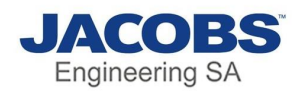

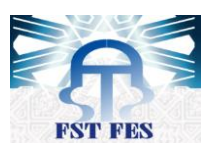

<span id="page-47-0"></span>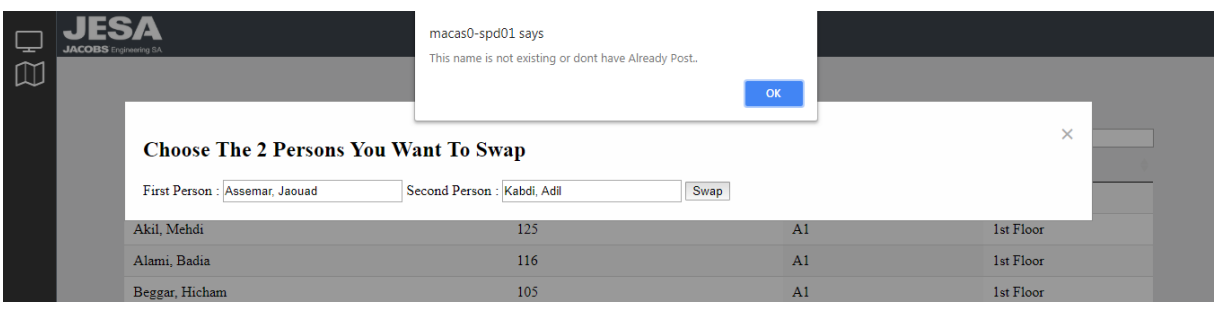

*Figure 35:erreur nom sans poste*

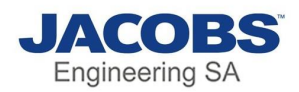

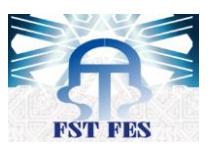

## Conclusion

<span id="page-48-0"></span>Ce stage a été l'occasion de mettre à profit mes connaissances acquises à [la faculté](http://www.rapport-gratuit.com/) des Sciences et Techniques de Fès, notamment en termes de programmation, conception et de modélisation pour pouvoir concrétiser notre bagage théorique. Il nous a permis également d'utiliser, comprendre et se familiariser avec de nouveaux outils de développement.

Au cours de la réalisation de mon projet, j'ai étais attachées par quelques limites notamment, la confrontation des nouvelles connaissances qui nous obligeait à s'auto former dans un temps qui faisait lui-même un obstacle devant l'accomplissement du projet dans le délai prévu du stage. Ainsi j'ai appris des différentes technologies comme SharePoint, et des techniques avancées de JavaScript, etc...

Ce projet m'a donné l'opportunité de s'intégrer réellement dans la vie professionnelle et commencer ma carrière d'une expérience signifiante qui m'aidera certainement à continuer dans la bonne voie, comment réussir de bonnes relations, assurer le travail du groupe, résoudre les problèmes qui se présentent au cours du projet et surtout comment profiter le maximum possible des indications de nos encadrants académiques, et professionnel.

Ce stage a été une expérience déterminante dont je vais évidemment profiter au niveau professionnel et personnel.

Comme perspectives de ce travail, je compte ajouter d'autres fonctionnalités pour le projet après le stage comme l'ajout d'un nouvel étage, l'ajout d'un arrière-plan réel pour la cartographie, ceci a pour but d'améliorer mes techniques personnelles.

Rapport-gratuit.com

LE NUMERO I MONDIAL DU MÉMOIRES

<span id="page-49-0"></span>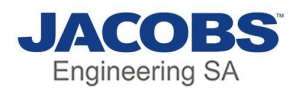

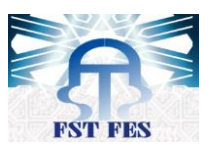

## Webographie

#### **Plugins :**

1)<https://datatables.net/>

#### **Forum et astuces :**

- 2)<https://stackoverflow.com/>
- 3)<https://github.com/>

#### **Documentation :**

- 4)<https://www.w3schools.com/>
- 5)<https://aymkdn.github.io/SharepointPlus/>
- 6)<https://docs.microsoft.com/en-us/sharepoint/>
- 7)<http://api.jquery.com/>
- 8)<http://sparxsystems.com/uml-tutorial.html>

**Dernière date de consultation le 01/06/2018**